Львівський національний університет імені Івана Франка Економічний факультет Кафедра статистики

# ЛАБОРАТОРНИЙ ПРАКТИКУМ з курсу «СТАТИСТИЧНИЙ АНАЛІЗ ЧАСОВИХ РЯДІВ»

## З ВИКОРИСТАННЯМ EXCEL ТА STATISTICA

Львів-2022

### До друку рекомендовано кафедрою статистики

Львівського національного університету імені Івана Франка (протокол № \_1\_ від 30 серпня 2022 р.)

Автор-укладач:

Вільчинська Оксана Миколаївна, Львівський національний університет, доцент кафедри статистики.

Рецензенти:

доктор наук з державного управління, професор Мамонова Валентина Василівна, професор кафедри менеджменту і публічного адміністрування Харківського національного університету міського господарства імені О.М. Бекетова.

Вдовин Мар'яна Любомирівна,

Львівський національний університет, доцент кафедри статистики.

Відповідальний за випуск:

Семен Олексійович Матковський, професор, завідувач кафедри статистики Львівського національного університету;

### ЗМІСТ

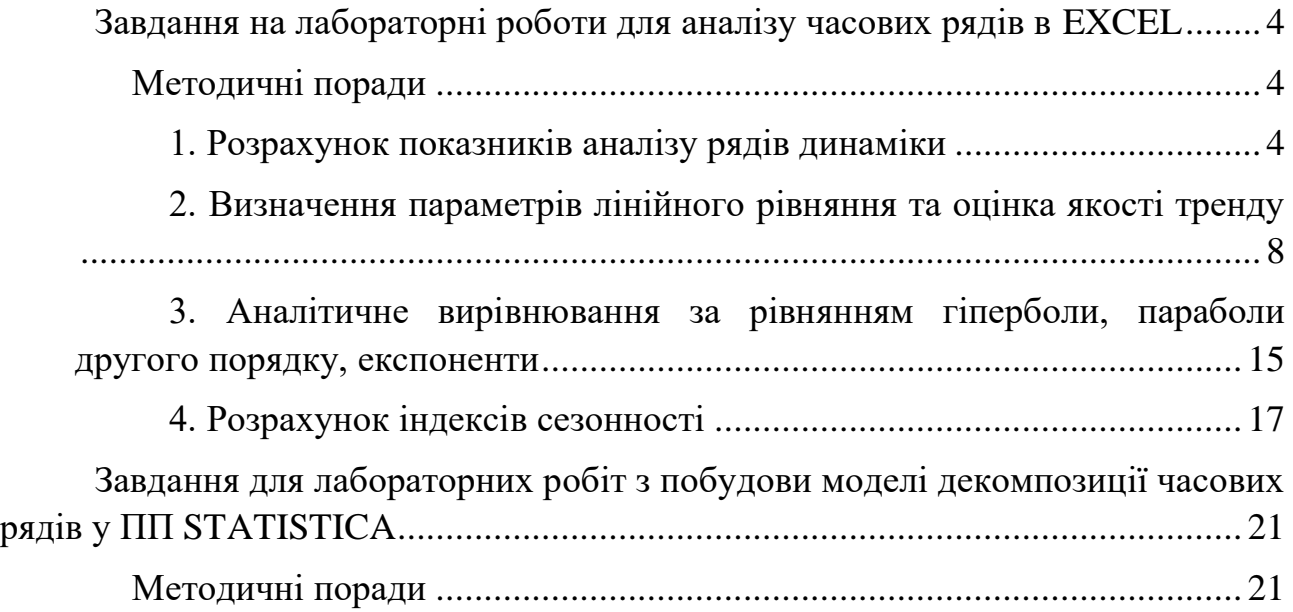

### <span id="page-3-0"></span>**Завдання для лабораторних робіт з аналізу часових рядів в EXCEL**

**1.** На основі щомісячних даних сформувати ряд динаміки та розрахувати:

→ Базові та ланцюгові абсолютні прирости, темпи зростання і приросту Абсолютне значення 1% приросту (ланцюгового).

→ Середній рівень ряду.

→ Середній абсолютний приріст (двома способами).

→ Середній темп зростання і приросту.

→ Визначити трендові рівняння за рівнянням прямої лінії та здійснити точковий та інтервальний прогноз на наступний рік з ймовірністю 0,95 (Для виконання завдання ймовірність p=1 - 0,01\*k).

→ Визначити трендові рівняння за рівнянням параболи другого порядку, експоненти.

<span id="page-3-1"></span>**2.** На основі квартальних даних за три роки розрахувати індекси сезонності методом аналітичного вирівнювання за рівнянням прямої лінії та оцінити інтенсивність сезонності.

#### *Методичні поради*

### **1. Розрахунок показників аналізу рядів динаміки**

<span id="page-3-2"></span>Вихідні дані до задачі показано на рис.73

| 6  | січень   | 17,0  | 24,7  | 18,4  | 19,4  | 23,3  | 23,7  | 16,4  |
|----|----------|-------|-------|-------|-------|-------|-------|-------|
| 7  | лютий    | 22,8  | 20,9  | 21,6  | 15,4  | 21,1  | 21,0  | 22,8  |
|    |          |       |       |       |       |       |       |       |
| 8  | березень | 18,3  | 23,0  | 24,0  | 23,4  | 14,6  | 21,9  | 18,3  |
| 9  | квітень  | 20,1  | 21,2  | 19,1  | 19.1  | 16,8  | 16,8  | 20,1  |
| 10 | травень  | 24,4  | 12,9  | 21,8  | 23,7  | 24,8  | 17,7  | 24,4  |
| 11 | червень  | 16,7  | 24,9  | 21,0  | 19,6  | 16,2  | 17,8  | 16,7  |
| 12 | липень   | 24,8  | 20,8  | 13,5  | 24,0  | 14,2  | 24,3  | 24,8  |
| 13 | серпень  | 15,5  | 19,5  | 21,7  | 15,7  | 14,1  | 17,6  | 15,5  |
| 14 | вересень | 18,3  | 23,6  | 15,4  | 13,5  | 14,3  | 13,4  | 18,3  |
| 15 | жовтень  | 15,3  | 20,8  | 19,2  | 16,3  | 15,4  | 25,0  | 16,2  |
| 16 | листопад | 17,2  | 22,9  | 24,7  | 19,9  | 16,4  | 23,8  | 17,2  |
| 17 | грудень  | 15,8  | 19,5  | 23,7  | 19,3  | 15.7  | 21,2  | 15,8  |
| 18 | Всього   | 226,2 | 254,8 | 244.4 | 229,2 | 206,8 | 244.3 | 226,5 |
| 19 |          |       |       |       |       |       |       |       |

**Рис. 1. Приклад робочого вікна з вихідними даними для виконання роботи**

Оскільки, рівні даного ряду є абсолютними аддитивними величинами, то:

1. Середньорічний рівень ряду розраховуємо за формулою середньої арифметичної простої:

$$
\frac{1}{y} = \frac{\sum_{i=1}^{n} y_i}{n},
$$

де *yi-* рівні інтервального ряду динаміки, *n* – кількість рівнів ряду.

2. Абсолютні прирости обчислюємо як різницю двох рівнів ряду:

*базисні абсолютні прирости:*  $\Delta_i^6 = y_i - y_1$ 

ланцюгові абсолютні прирости:  $\Delta_i^{\pi} = y_i - y_{i-1}$  $y_i^{\eta} = y_i - y_{i-1}$ 

де *і* – порядковий номер рівня ряду, *у<sup>і</sup>* – поточний рівень ряду, *уі-1*, рівень ряду, який передує *уі, у1 –* базисний рівень (*і є* [1,n]*).*

3. Середній абсолютний приріст можемо розраховувати як:

— відношення суми абсолютних

приростів до їхньої кількості: −1  $\overline{\Delta} = \frac{\sum \Delta}{\sqrt{2}}$ *n* ;

— різниці поточного та початкового рівнів ряду до їхньої кількості зменшеної на 1: 1  $\mathbf{0}$ −  $\overline{\Delta} = \frac{y_n - \overline{\Delta}}{2}$ *n*  $y_n - y_0$ .

4. Коефіцієнти зростання обчислюємо як відношення відповідних рівнів ряду:

*базисний коефіцієнт зростання*   $y_1$  $k_6^3 = \frac{y_i}{y_i}$ 

*ланцюговий коефіцієнт зростання*  −1 = *і*  $\frac{a}{a} = \frac{y_i}{y_i}$  $k_{\eta}^3 = \frac{y}{\eta}$ 

Темпи зростання – як добуток відповідних коефіцієнтів зростання на 100%: *базисний темп зростаня*  $T^3_{\delta} = k^3_{\delta} \cdot 100$  $T^3_{\delta} = k$ ланцюговий темп зростання  $T^{\frac{3}{n}} = k^{\frac{3}{n}} \cdot 100$  $T_{\scriptscriptstyle n}^{\scriptscriptstyle 3} = k$ 

Темпи приросту – як різницю відповідного темпу зростання і 100%:

*базисний темп приросту Т* $_6^{IP} = T_6^3 - 100\%$ 

*ланцюговий темп приросту*  100% 3 = *л* − *ПР Т<sup>л</sup> Т*

Середньорічний темп зростання та приростту розраховуємо за середньою геометричною:

$$
T^{3} = {}^{n-1}\sqrt{T_{1}^{3} \cdot ... \cdot T_{n-1}^{3}}
$$
 afo  $T^{3} = {}^{n-1}\sqrt{\frac{y_{n}}{y_{1}}}$ .

Вихідні дані в нас містять показники за відповідні місяці та за роки. При розв'язанні першої задачі використовуємо дані за відповідні роки. Для полегшення розрахунків їх можна представити у зручнішому вигляді (роки і відповідні їм дані у стовбцях). зручно це зробити наступним способом: скопіювати відповідні дані і вставити через закладку *Специальная вставка —> Значения +Транспонировать.* Практична реалізація даного моменту зображена на рис. 74.

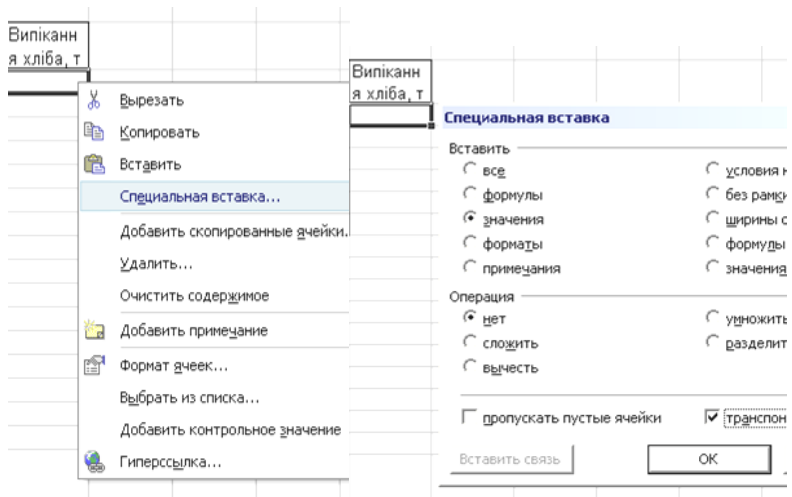

Рис. 2. Порядок застосування опції "Специальная вставка"

Застосувавши описані вище формули та команди обчислюємо потрібні показники. Відповідні команди, формули та результати їх застосування показано на рис. 75, 76.

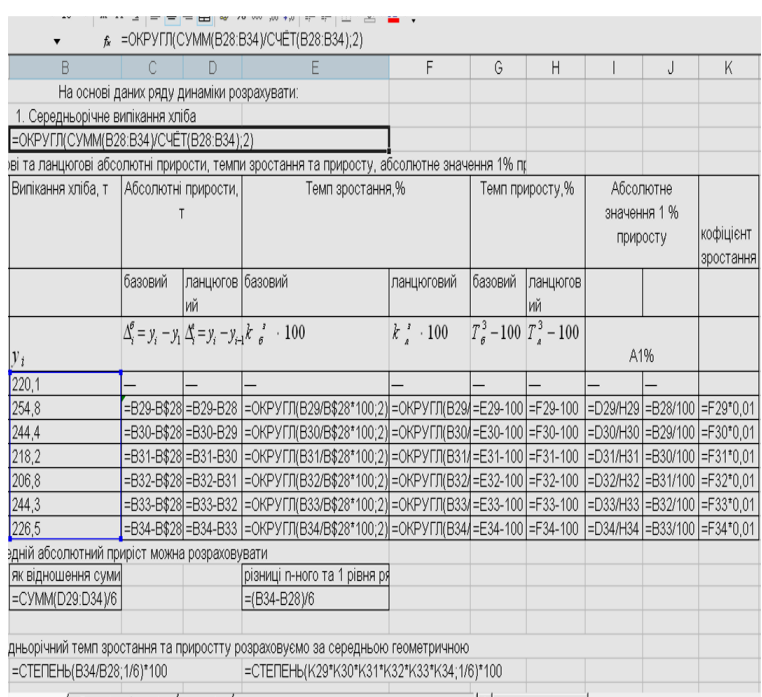

**Рис. 3. Опис формул для обчислення показників динаміки**

| B          | C                           | D                                                                                                 | F        | F                      | G                                         | Н                                                                                           |              | J        | K         |  |
|------------|-----------------------------|---------------------------------------------------------------------------------------------------|----------|------------------------|-------------------------------------------|---------------------------------------------------------------------------------------------|--------------|----------|-----------|--|
|            |                             | юві даних ряду динаміки розрахувати:                                                              |          |                        |                                           |                                                                                             |              |          |           |  |
|            | эедньорічне випікання хліба |                                                                                                   |          |                        |                                           |                                                                                             |              |          |           |  |
|            |                             | 230,73                                                                                            |          |                        |                                           |                                                                                             |              |          |           |  |
|            |                             | пютні прирости, темпи зростання та приросту, абсолютне знач                                       |          |                        |                                           |                                                                                             |              |          |           |  |
| Випіканн   |                             | Абсолютні                                                                                         |          | Темп зростання,%       | Темп приросту, %                          |                                                                                             | Абсолютне    |          |           |  |
| я хліба, т |                             | прирости, т                                                                                       |          |                        |                                           |                                                                                             | значення 1 % |          |           |  |
|            |                             |                                                                                                   |          |                        |                                           |                                                                                             |              | приросту | кофіцієнт |  |
|            |                             |                                                                                                   |          |                        |                                           |                                                                                             |              |          | зростання |  |
|            | базовий                     | ланцюго                                                                                           | базовий  | ланцюго                | базовий                                   | ланцюго                                                                                     |              |          |           |  |
|            |                             | вий                                                                                               |          | вий                    |                                           | ВИЙ                                                                                         |              |          |           |  |
|            |                             | $\Delta_i^{\rho} = y_i - y_1 \Delta_i^{\epsilon} = y_i - y_{i-1} k_{\sigma}^{\epsilon} \cdot 100$ |          | $k_{\rm a}^3\cdot 100$ | $T_{\theta}^3$ – 100 $T_{\theta}^3$ – 100 |                                                                                             |              |          |           |  |
| $y_i$      |                             |                                                                                                   |          |                        |                                           |                                                                                             | A1%          |          |           |  |
| 220,1      |                             |                                                                                                   |          |                        |                                           |                                                                                             |              |          |           |  |
| 254,8      | 34,7                        | 34,7                                                                                              | 115,77   | 115,77                 | 15,77                                     | 15,77                                                                                       | 2,20         | 2,20     | 1,1577    |  |
| 244,4      | 24,3                        | $-10,4$                                                                                           | 111,04   | 95,92                  | 11,04                                     | $-4.08$                                                                                     | 2,55         | 2,55     | 0.9592    |  |
| 218,2      | $-1,9$                      | $-26,2$                                                                                           | 99,14    | 89,28                  | $-0,86$                                   | $-10,72$                                                                                    | 2,44         | 2,44     | 0,8928    |  |
| 206,8      | $-13,3$                     | $-11,4$                                                                                           | 93,96    | 94,78                  | $-6,04$                                   | $-5,22$                                                                                     | 2,18         | 2,18     | 0,9478    |  |
| 244.3      | 24,2                        | 37,5                                                                                              | 111,00   | 118,13                 | 11,00                                     | 18,13                                                                                       | 2,07         | 2,07     | 1,1813    |  |
| 226,5      | 6,4                         | $-17,8$                                                                                           | 102.91   | 92,71                  | 2,91                                      | $-7,29$                                                                                     | 2,44         | 2.44     | 0.9271    |  |
|            |                             | ій абсолютний приріст можна розраховув                                                            |          |                        |                                           |                                                                                             |              |          |           |  |
|            |                             |                                                                                                   |          |                        |                                           | як відношення суми абсолютн різниці n-ного та 1 рівня ряду до кількості рівнів ряду мінус 1 |              |          |           |  |
| 1,066667   |                             |                                                                                                   | 1,066667 |                        |                                           |                                                                                             |              |          |           |  |
|            |                             |                                                                                                   |          |                        |                                           |                                                                                             |              |          |           |  |
|            |                             |                                                                                                   |          |                        |                                           | ьорічний темп зростання та приростту розраховуємо за середньою геометричною                 |              |          |           |  |
|            | 100.4788588                 | $\mathbf{r}$                                                                                      |          | 100.4794261            |                                           |                                                                                             |              |          |           |  |

**Рис. 4. Результат застосування формул для обчислення показників динаміки**

#### <span id="page-7-0"></span>**2. Визначення параметрів лінійного рівняння та оцінка якості тренду**

Вихідні дані до задачі містяться на рис.77. Представимо даний динамічний ряд графічно (рис. 73).

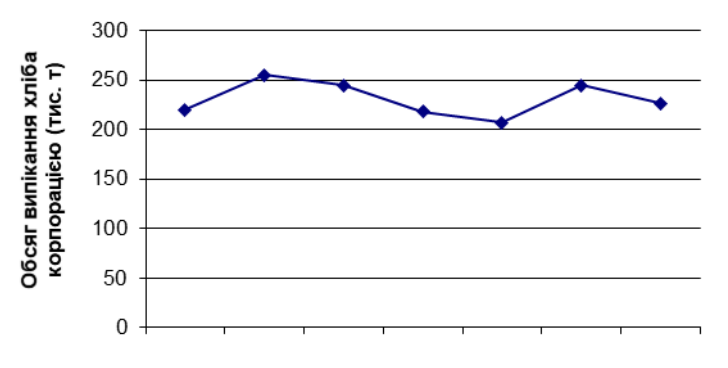

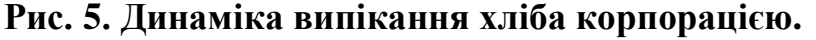

Нагадаємо, що суть аналітичного вирівнювання динамічних рядів полягає в тому, що фактичні рівні ряду замінюють плавними рівнями, які обчислюють на основі певної прямої чи кривої, обраної з припущення, що вона найточніше відображає загальну тенденцію явища.

Щоб показати якспростити розрахунки (так зване використанння EXCEL у ролі калькулятора) перенесемо початок відліку часу в середину ряду. Для

непарної кількості рівнів динамічного ряду це роблять так, як показано в розрахунковій таблиці:

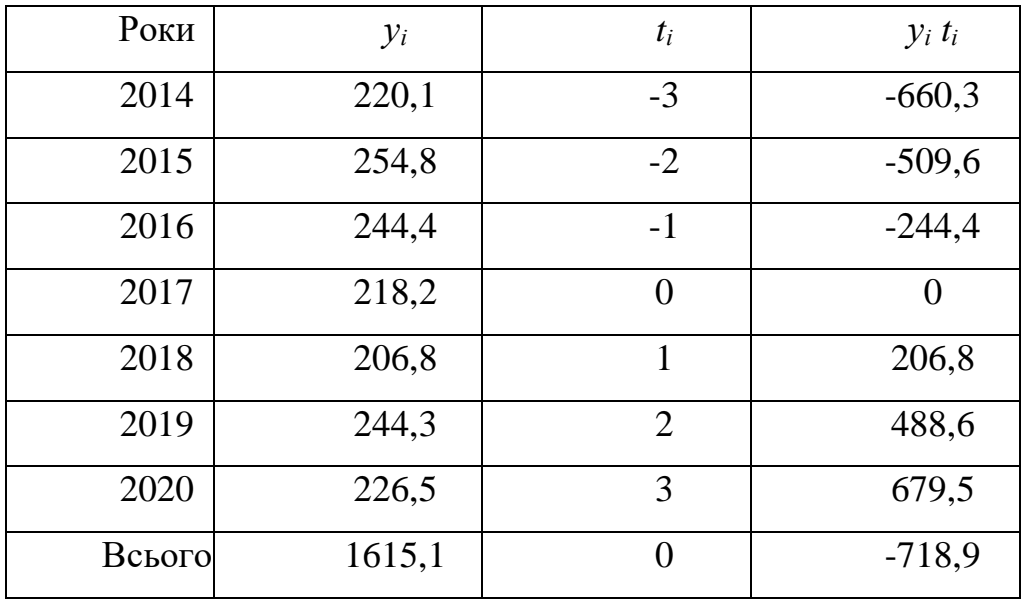

Для визначення параметрів лінійної функції скористаємося відповідною системою рівнянь:

$$
a = \frac{\sum y_i}{n} = \frac{1615,1}{7} = 230,73;
$$

$$
b = \frac{\sum y_i t_i}{\sum t_i^2} = -1,407.
$$

Модель трендового рівняння: *y*(*t*) *=* 230,73 *–* 1,407*∙t.* 

Для точкового прогнозу на найближчі роки (за умови, що така тенденція розвитку явища збережеться в майбутньому) необхідно у рівняння тренду підставити відповідне значення параметра *t*. Наприклад, для 2021 року

2021 рік: *y*(4) = 230,73 – 1,407*⋅t* = 230,73 – 1,407 ⋅ *4* = 225,1*.* 

Для інтервального прогнозу будуємо довірчий інтервал, для якого необхідно розрахувати стандартну похибку апроксимації:

$$
S_{t} = \sqrt{\frac{\sum_{i=1}^{n} (y_{i} - y(t))^{2}}{n - l}} = 18.7.
$$

Для визначення критерію Стьюдента з таблиць треба визначити рівень істотності та кількість ступенів довіри:

рівень істотності:  $\alpha = 0.05$ ;

кількість ступенів довіри: *df* = 7 – 1 = 6;  $t_a = 2,447;$  $t_a \cdot S_t = 2,447 \cdot 18,7 = 45,9.$ 

Інтервальний прогноз:

2021 рік: 225,1  $\pm$  45,9.

Отже, якщо дана тенденція збережеться, з імовірністю 95% у 2021 р. корпорація може випустити від 179,2 до 271,0 т хліба.

У програмі Microsoft Excel прогнозування можна здійснювати без перетворення параметра часу. Ми розглянемо два способи для побудови лінійного тренду.

Найпоширенішим способом прогнозування на основі лінійного тренду та оцінки його якості за допомогою програми Microsoft Excel є використання функції *TREND / ТЕНДЕНЦИЯ* (відомі\_значення\_y; відомі\_значення\_x; нові\_ значення х; конст). Побудову лінійного тренду, точковий, інтервальний прогнози та розрахунок показників оцінки якості обчислених показників показано на рис. 78.

|    |            | ∱ =ОКРУГЛ(СРЗНАЧ(СЗ:С9);2)          |                |                  |                            |                                    |  |  |
|----|------------|-------------------------------------|----------------|------------------|----------------------------|------------------------------------|--|--|
|    |            | c                                   |                | Đ                |                            |                                    |  |  |
|    |            | Випікання хліба, т                  |                |                  |                            |                                    |  |  |
|    |            | ٧İ                                  | t              |                  |                            |                                    |  |  |
|    | 220,1      |                                     | -3             |                  |                            | =ТЕНДЕНЦИЯ(С3:С9;В3:В9;;1)         |  |  |
|    | 254,8      |                                     | $\overline{2}$ |                  |                            | =ТЕНДЕНЦИЯ(С3:С9;В3:В9;;1)         |  |  |
|    | 244,4      |                                     | -1             |                  | =ТЕНДЕНЦИЯ(С3:С9;В3:В9;;1) |                                    |  |  |
|    | 218,2      |                                     |                |                  |                            | =ТЕНДЕНЦИЯ(С3:С9;В3:В9;;1)         |  |  |
|    | 206,8      |                                     |                |                  |                            | =ТЕНДЕНЦИЯ(С3:С9;В3:В9;;1)         |  |  |
|    |            | 244,3                               |                |                  |                            | =ТЕНДЕНЦИЯ(С3:С9;В3:В9;;1)         |  |  |
|    | 226,5      |                                     | 3              |                  |                            | =ТЕНДЕНЦИЯ(С3:С9;В3:В9;;1)         |  |  |
|    |            | y=230,73-1,407t                     |                |                  |                            |                                    |  |  |
|    |            |                                     |                |                  |                            |                                    |  |  |
| 11 |            |                                     |                |                  |                            |                                    |  |  |
| 12 |            | Точковий прогноз                    |                |                  |                            |                                    |  |  |
| 13 |            |                                     |                | $=$ D9+1         |                            | =ТЕНДЕНЦИЯ(СЗ: С9; ВЗ: В9; В13; 1) |  |  |
| 14 |            | Інтервальний прогноз                |                |                  |                            |                                    |  |  |
| 15 |            |                                     |                | =E13-C\$22*C\$23 |                            | =E13+C\$22*C\$23                   |  |  |
| 16 | Оцінка якс |                                     |                |                  |                            |                                    |  |  |
| 17 | Опис       | Формула                             |                |                  |                            |                                    |  |  |
| 18 | n          | =C4ÊT(C2:C9)                        |                |                  |                            |                                    |  |  |
| 19 | a          | =ОКРУГЛ(СРЗНАЧ(СЗ:С9);2)            |                |                  |                            |                                    |  |  |
| 20 | b          | =ОКРУГЛ(НАКЛОН(СЗ: С9; D3: D9); 3)  |                |                  |                            |                                    |  |  |
| 21 | $R^2$      | =КВАДРОТКЛ(ЕЗ:Е9)/КВАДРОТКЛ(СЗ:С9)  |                |                  |                            |                                    |  |  |
| 22 | $S_t$      | =ОКРУГЛ(СТОШҮХ(СЗ:С9;D3:D9);2)      |                |                  |                            |                                    |  |  |
| 23 |            | =ОКРУГЛ(СТЬЮДРАСПОБР(0,05;С18-1);2) |                |                  |                            |                                    |  |  |
| 24 |            |                                     |                |                  |                            |                                    |  |  |

**Рис. 6. Застосування функції** *TREND / ТЕНДЕНЦИЯ* **до побудови лінійного тренду**

Результат застосування функції *TREND / ТЕНДЕНЦИЯ*  (відомі значення у; відомі значення х; нові значення х; конст) показано на [Рис. 7.](#page-10-0) Як видно з порівняння результатів розрахунків здійснених класичним способом та за допомогою програми Microsoft Excel з використанням функції *TREND / ТЕНДЕНЦИЯ* практично не відрізняються.

|             | B                                 |                 | c                  | D              |        | E           | F |  |
|-------------|-----------------------------------|-----------------|--------------------|----------------|--------|-------------|---|--|
|             | Pik                               |                 | Випікання хліба, т |                |        |             |   |  |
|             |                                   |                 | ٧İ                 | t              |        | y(t)        |   |  |
|             | 2002                              |                 | 220,1              | -3             | 234,95 |             |   |  |
|             | 2003                              |                 | 254,8              | $-2$           |        | 233,5428571 |   |  |
|             | 2004                              |                 | 244,4              | $-1$           |        | 232,1357143 |   |  |
|             | 2005                              |                 | 218,2              | 0              |        | 230,7285714 |   |  |
|             | 2006                              |                 | 206,8              |                |        | 229,3214286 |   |  |
|             | 2007                              |                 | 244,3              | $\overline{2}$ |        | 227,9142857 |   |  |
|             | 2008                              |                 | 226,5              | 3              |        | 226,5071429 |   |  |
|             |                                   | v=230,73-1,407t |                    |                |        |             |   |  |
|             |                                   |                 |                    |                |        |             |   |  |
|             | Інтервальний прогноз              |                 |                    |                |        |             |   |  |
|             |                                   |                 | 179,187            | 271,013        |        |             |   |  |
|             | Оцінка якості побудованого тренду |                 |                    |                |        |             |   |  |
|             |                                   |                 |                    |                |        |             |   |  |
| Опис        | результат                         |                 |                    |                |        |             |   |  |
| n           |                                   |                 |                    |                |        |             |   |  |
|             | 230,73                            |                 |                    |                |        |             |   |  |
|             | $-1,407$                          |                 |                    |                |        |             |   |  |
| $rac{a}{b}$ | 0.030615159                       |                 |                    |                |        |             |   |  |
| $S_t$       | 18,74                             |                 |                    |                |        |             |   |  |
| ŧ           | 2,45                              |                 |                    |                |        |             |   |  |

<span id="page-10-0"></span>**Рис. 7. Результат застосування функції** *TREND / ТЕНДЕНЦИЯ* **до побудови лінійного тренду.**

Також для побудови лінійного тренду за допомогою програми Microsoft Excel можна використовувати функцію *LINEST /ЛИНЕЙН* (відомі\_значення\_y; відомі\_значення\_x; конст; статистика). Потрібно зауважити, що *LINEST /ЛИНЕЙН –* функція масиву, і для того щоб її правильно ввести, спочатку потрібно виділити діапазон в якому хочемо мати виведені обчислені результати, викликати функцію (заповнення відповідних полів показано на [Рис. 8\)](#page-11-0) та ввести натисненням комбінації клавіш CTRL+SHIFT+ENTER.

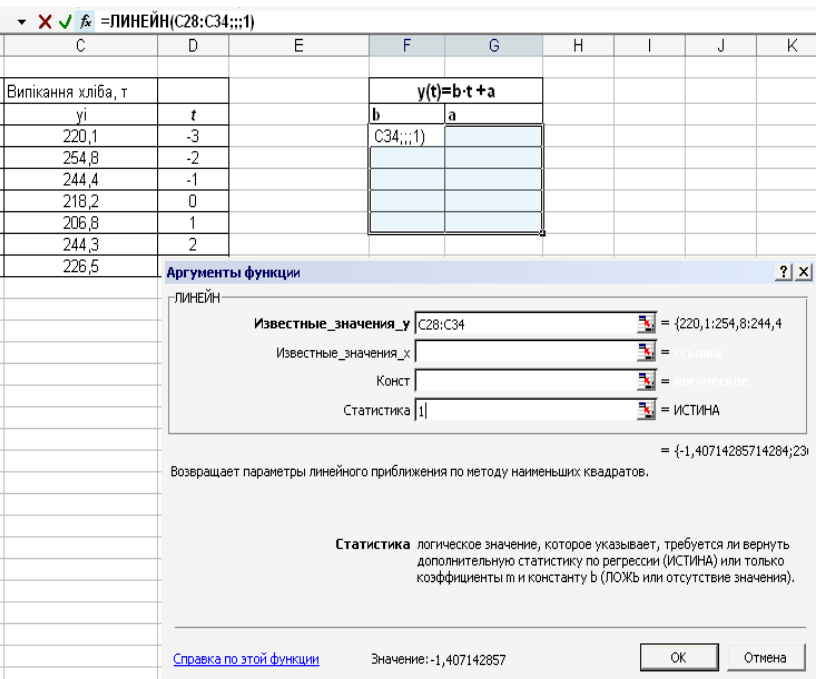

**Рис. 8. Діалогове вікно функції** *LINEST /ЛИНЕЙН*

<span id="page-11-0"></span>Результат застосування функції *LINEST /ЛИНЕЙН* показано на [Рис. 9.](#page-11-1) Ми отримали рівняння: *y***(***t***) = 236,4 – 1,407***t;* похибка параметра b: **3,54;** похибка параметра а: **15,84;** стандартна похибка: **18,74;** коефіцієнт детермінації: **0,0306.**

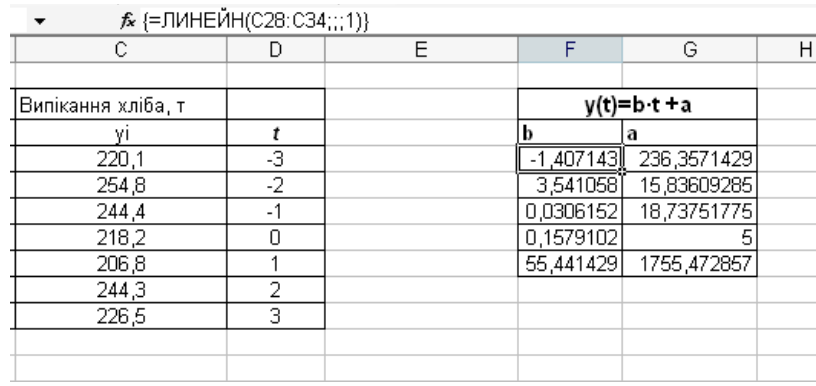

### **Рис. 9. Результат застосування функції** *LINEST /ЛИНЕЙН*

<span id="page-11-1"></span>Як видно з [Рис. 9](#page-11-1) та [Рис. 7,](#page-10-0) основні характеристики, розраховані за допомогою функції *LINEST /ЛИНЕЙН* практично не відрізняються від попередніх способів.

Алгоритм графічного представлення показано на [Рис. 10,](#page-12-0) [Рис. 11,](#page-12-1) [Рис. 12,](#page-12-2) [Рис. 13.](#page-13-0) Практична реалізація: за допомогою *Мастер диаграмм* побудувати графік ––> виділити лінію динамічного ряду і в меню правої клавіші миші вибрати *Додати лінію тренду* ––> у вкладці *Тип* вибираємо *Лінійна* ––> у вкладці *параметри* вибираємо *показувати рівняння на діаграмі* і *показувати величину вірогідності апроксимації*.

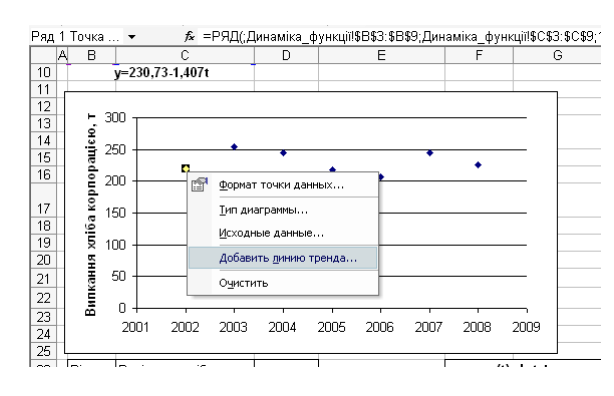

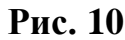

<span id="page-12-0"></span>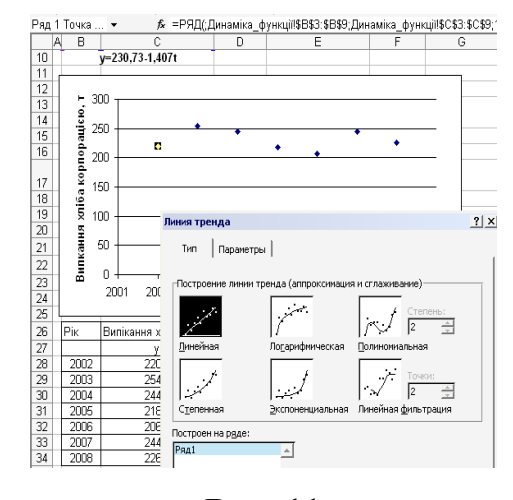

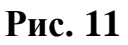

Линия тренда

<span id="page-12-1"></span>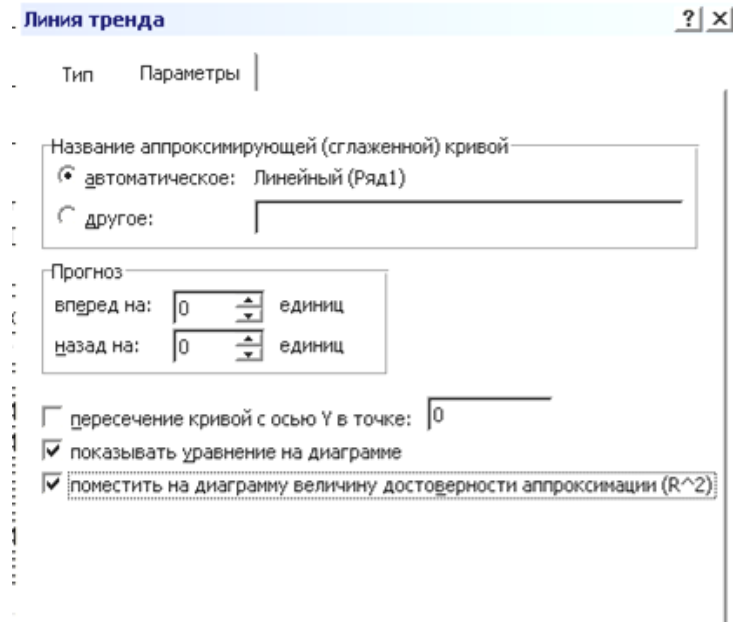

<span id="page-12-2"></span>**Рис. 12**

<span id="page-13-0"></span>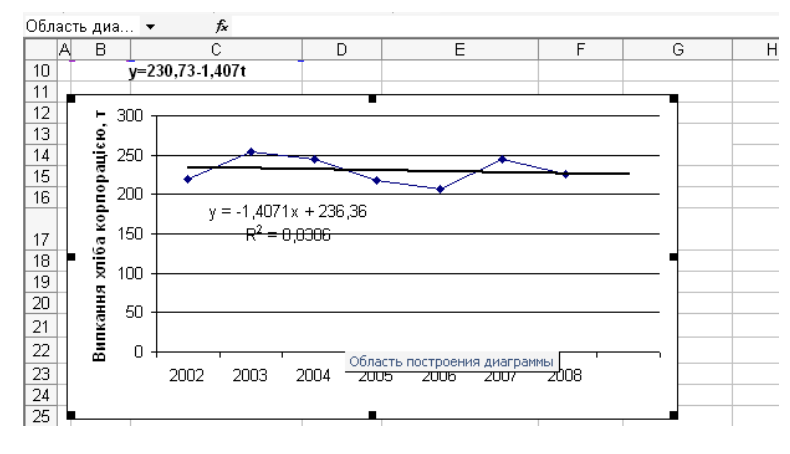

**Рис. 13**

### <span id="page-14-0"></span>**3. Аналітичне вирівнювання за рівнянням гіперболи, параболи другого порядку, експоненти**

У випадку аналітичного вирівнювання ряду динаміки за допомогою гіперболи, потрібно звести нелінійне рівняння гіперболи до лінійного вигляду, тобто рівняння гіперболи *t*  $y(t) = a + \frac{b}{a}$  шляхом заміни змінних *t*  $z = \frac{1}{2}$ перетворюється у рівняння вигляду:  $y^*(t) = a + bz$ . Всі подальші розрахунки проводимо як для лінійного випадку.

Аналітичне вирівнювання за допомогою параболи другого порядку проводимо аналогічно до рівняння прямої, за допомогою функції *LINEST /ЛИНЕЙН* (відомі\_значення\_y; відомі\_значення\_x; конст; статистика), з відмінністю, що в полі *відомі\_значення\_x* вводимо діапазон , де розміщені значення *t* та *t 2 .* Практична реалізація зображена на рис.14

| C                  | D                            | F                                                                                                    | F | G                                | н                                           |     |
|--------------------|------------------------------|----------------------------------------------------------------------------------------------------|---|----------------------------------|---------------------------------------------|-----|
|                    |                              |                                                                                                    |   |                                  |                                             |     |
| Випікання хліба, т |                              |                                                                                                    |   |                                  | $y(t)=ct^2+b\cdot t+a$                      |     |
| yi                 | t                            | $t^2$                                                                                                    |   | c                                | b                                           | a   |
| 220,1              | -3                           | 9                                                                                                    |   | 039:E45;;1)                      |                                             |     |
| 254,8              | $\overline{.2}$              | $\overline{4}$                                                                                                    |   |                                  |                                             |     |
| 244.4              | $-1$                         | 1                                                                                                    |   |                                  |                                             |     |
| 218,2              | 0                            | ō                                                                                                    |   |                                  |                                             |     |
| 206,8              | 1                            | 1                                                                                                    |   |                                  |                                             |     |
| 244,3              | $\overline{2}$               | $\overline{4}$                                                                                                    |   |                                  |                                             |     |
| 226,5              | 3                            | 9                                                                                                    |   |                                  |                                             |     |
| Аргументы функции  |                              |                                                                                                    |   |                                  |                                             | ? x |
| -линейн·           |                              |                                                                                                    |   |                                  |                                             |     |
|                    |                              |                                                                                                    |   |                                  |                                             |     |
|                    | Известные_значения_у С39:С45 |                                                                                                    |   | ъ.                               | $= {220, 1:254, 8:244, 4}$                  |     |
|                    | Известные значения x D39:E45 |                                                                                                    |   |                                  | $\mathbf{K} = \{-3; 9; -2; 4; -1; 1; 0; 0;$ |     |
|                    | Конст                        |                                                                                                    |   | $\mathbf{E}$ =                   |                                             |     |
|                    | Статистика 1                 |                                                                                                    |   | $\overline{\mathbb{R}}$ = ИСТИНА |                                             |     |
|                    |                              |                                                                                                    |   |                                  |                                             |     |
|                    |                              | Возвращает параметры линейного приближения по методу наименьших квадратов.                                                            |   |                                  | $=$ {0,0785714285714329;-                   |     |
|                    |                              | Статистика логическое значение, которое указывает, требуется ли вернуть<br>дополнительную статистику по регрессии (ИСТИНА) или только |   |                                  |                                             |     |
|                    |                              | коэффициенты m и константу b (ЛОЖЬ или отсутствие значения).                                                                          |   |                                  |                                             |     |
|                    |                              |                                                                                                    |   |                                  |                                             |     |

**Рис. 14. Діалогове вікно функції** *LINEST /ЛИНЕЙН для побудови параболи другого порядку*

Шукане рівняння параболи та оцінка його параметрів показані на [Рис. 15.](#page-15-0) Аналогічно як і у випадку прямої лінії в клітинках *G40:I40* виведені похибки вдповідних параметрів, *G41 –* коефіцієнт детермінації*, H41 –* стандартна похибка.

|                    | ▼ ※ √ た y(t)=0,0786t <sup>2</sup> -1,407·t +230,4 |       |   |                                  |                               |          |  |  |  |  |  |
|--------------------|---------------------------------------------------|-------|---|----------------------------------|-------------------------------|----------|--|--|--|--|--|
| С                  | D                                                 | Ε     | F | G                                | Н                             |          |  |  |  |  |  |
|                    |                                                   |       |   |                                  |                               |          |  |  |  |  |  |
| a                  |                                                   |       |   |                                  |                               |          |  |  |  |  |  |
| Випікання хліба, т |                                                   |       |   |                                  | y(t)=ct <sup>2+</sup> b-t + a |          |  |  |  |  |  |
| ۷I                 |                                                   | $t^2$ |   | c                                |                               | а        |  |  |  |  |  |
| 220,1              | -3                                                | 9     |   | 0,078571429                      | $-1,40714$                    | 230,4143 |  |  |  |  |  |
| 254,8              | -2                                                |       |   | 2,285405485                      | 3,958438                      | 12,09323 |  |  |  |  |  |
| 244.4              | $-1$                                              |       |   | 0,030901518                      | 20,94609                      | #Н/Д     |  |  |  |  |  |
| 218,2              | 0                                                 |       |   | 0,063773741                      |                               | #Н/Д     |  |  |  |  |  |
| 206,8              |                                                   |       |   | 55.96                            | 1754,954                      | #Н/Д     |  |  |  |  |  |
| 244,3              | 2                                                 |       |   |                                  |                               |          |  |  |  |  |  |
| 226,5              | 3                                                 | 9     |   | $y(t)=0.0786t^2$ -1.407 t +230.4 |                               |          |  |  |  |  |  |
|                    |                                                   |       |   |                                  |                               |          |  |  |  |  |  |

**Рис. 15. Рівняння параболи та оцінка його параметрів.**

<span id="page-15-0"></span>Графічне представлення здійснюється за тим же алгоритмом, що у випадку прямої лінії, з відмінністю, що у вкладці *Тип* вибираємо *Полиномиальная (*у полі для встановлення кількості змінних *– 2).(*[Рис. 16](#page-15-1)*)*

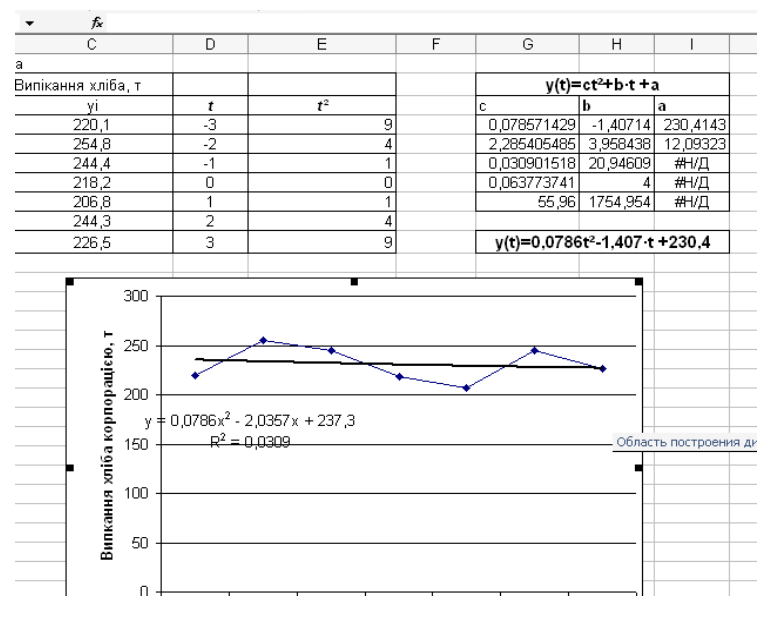

<span id="page-15-1"></span>**Рис. 16. Результат графічного представлення аналітичного вирівнювання за параболою другого порядку**

Розрахунок параметрів показникового рівняння у програмі Microsoft Excel проводимо за допомогою функції *LOGEST / ЛГРФПРИБЛ* (відомі\_значення\_y; відомі\_значення\_x; конст; статистика). *LOGEST / ЛГРФПРИБЛ –* функція массиву. Для виведення її результатів виділяємо діапазон, і заповнюємо відповідні поля в діалоговому вікні [\(Рис. 17\)](#page-16-1) та вводимо натисненням комбінації клавіш *CTRL+SHIFT+ENTER.*

Шукане рівняння параболи та оцінка його параметрів показані на [Рис. 18.](#page-16-2) Аналогічно як і у випадку прямої лінії в клітинках *G52: H 52* виведені похибки відповідних параметрів, *G53 –* коефіцієнт детермінації*, H53 –* стандартна похибка.

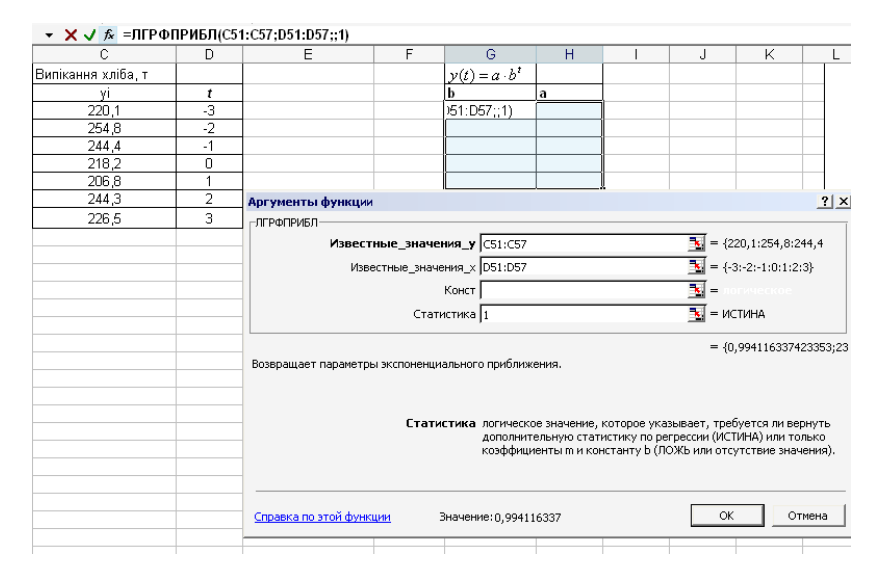

<span id="page-16-1"></span>**Рис. 17. Діалогове вікно функції** *LOGEST / ЛГРФПРИБЛ*

|                    |      | А {=ЛГРФПРИБЛ(С51:С57;D51:D57;;1)} |                      |   |  |
|--------------------|------|------------------------------------|----------------------|---|--|
|                    |      |                                    | G                    | Н |  |
| Випікання хліба, т |      |                                    | $y(t) = a \cdot b^t$ |   |  |
| ٧I                 |      |                                    |                      | а |  |
| 220,1              | -3   |                                    | 0,994116337 230,1682 |   |  |
| 254,8              | $-2$ |                                    | 0.01537231 0.030745  |   |  |
| 244.4              | $-1$ |                                    | 0,028628216 0,081343 |   |  |
| 218,2              | n    |                                    | 0,147359725          | 5 |  |
| 206,8              |      |                                    | 0,000975023 0,033083 |   |  |
| 244.3              |      |                                    |                      |   |  |
| 226,5              | 3    |                                    | y=230,12*0,994^t     |   |  |
|                    |      |                                    |                      |   |  |
|                    |      |                                    |                      |   |  |
|                    |      |                                    |                      |   |  |

**Рис. 18. Результат застосування функції** *LOGEST / ЛГРФПРИБЛ*

<span id="page-16-2"></span>*Висновок.* Якщо рівняння тренду підібрано вдало, то йому мають бути притаманними близькі до нуля похибки (параметрів і рівняння загалом) та коефіцієнт детермінації, близький до 1.

#### **4. Розрахунок індексів сезонності**

<span id="page-16-0"></span>На основі місячних даних розрахувати індекси сезонності методом аналітичного вирівнювання за рівнянням прямої лінії та оцінити інтенсивність сезонності.

Ряди динаміки можуть бути представлені у вигляді суми компонент: основної тенденції розвитку – *тренду, сезонної* (періодичної складової та

випадкової компоненти. приклади побудови тренду наведені в задачі 1. Тут ми зупинимось на сезонній складовій, котра має важливе практичне значення.

В статистиці існує ряд методів вивчення та виміру сезонних коливань:

- метод абсолютних різниць;
- метод відносних різниць;
- побудова індексів сезонності;
- побудова аналітичної моделі.

Наше завдання побудувати індекси сезонності та оцінити інтенсивність сезонності. Вихідні дані до задачі та розрахунок індексів сезонності показано на [Рис. 19](#page-17-0) та [Рис. 21](#page-18-0)

| 95     | січень       | 17 <sub>0</sub> | 24,7  | 18.4  | 19,4  | 23,3  | 23,7  | 16,4  |  |
|--------|--------------|-----------------|-------|-------|-------|-------|-------|-------|--|
| 96     | лютий        | 22,8            | 20,9  | 21,6  | 15,4  | 21,1  | 21,0  | 22,8  |  |
| 97     | березень     | 18,3            | 23,0  | 24,0  | 23,4  | 14,6  | 21,9  | 18,3  |  |
| 98     | квітень      | 20,1            | 21,2  | 19,1  | 19,1  | 16,8  | 16,8  | 20,1  |  |
| 99     | травень      | 24,4            | 12,9  | 21,8  | 23,7  | 24,8  | 17,7  | 24,4  |  |
| 100    | червень      | 16,7            | 24,9  | 21,0  | 19,6  | 16,2  | 17,8  | 16,7  |  |
|        | 101 липень   | 24,8            | 20,8  | 13,5  | 24,0  | 14,2  | 24,3  | 24,8  |  |
|        | 102 серпень  | 15,5            | 19,5  | 21,7  | 15,7  | 14,1  | 17,6  | 15,5  |  |
|        | 103 вересень | 18,3            | 23,6  | 15,4  | 13,5  | 14,3  | 13,4  | 18,3  |  |
|        | 104 жовтень  | 15,3            | 20,8  | 19,2  | 16,3  | 15,4  | 25,0  | 16,2  |  |
|        | 105 листопад | 17,2            | 22,9  | 24,7  | 19,9  | 16,4  | 23,8  | 17,2  |  |
|        | 106 грудень  | 15,8            | 19,5  | 23,7  | 19,3  | 15,7  | 21,2  | 15,8  |  |
|        | 107 Всього   | 226,2           | 254,8 | 244.4 | 229,2 | 206,8 | 244,3 | 226,5 |  |
| 108    |              |                 |       |       |       |       |       |       |  |
| l 109. |              |                 |       |       |       |       |       |       |  |

**Рис. 19. Вихідні дані до задачі**

<span id="page-17-0"></span>

|      | B109                                                       | $\hat{K}$ = CYMM(B107: H107)/(12*7) |              |
|------|------------------------------------------------------------|-------------------------------------|--------------|
|      | А                                                          | в                                   | c            |
| 108  |                                                            |                                     |              |
| 109  | Середньомісячне випікання                                  |                                     |              |
| 110  | хліба за сім років=                                        |                                     |              |
| 111  |                                                            | =CYMM(B107:H107)/(12*7)             |              |
|      | середньомісячне випікання                                  | Індекс сезонності                   |              |
|      | хліба                                                      |                                     |              |
| 112  |                                                            |                                     |              |
| 113  |                                                            | коефцієнт                           | %            |
|      | 114 = ОКРУГЛ(СУММ(В95: Н95)/7;2)                           | =ОКРУГЛ(А114/В\$109;4)              | $=$ B114*100 |
|      | 115 = ОКРУГЛ(СУММ(В96: Н96)/7;2)                           | =ОКРУГЛ(А115/В\$109;4)              | =B115*100    |
|      | 116 = ОКРУГЛ(СУММ(В97: Н97)/7;2)                           | =ОКРУГЛ(А116/В\$109;4)              | =B116*100    |
|      | 117 = ОКРУГЛ(СУММ(В98: Н98)/7:2)                           | =ОКРУГЛ(А117/В\$109;4)              | $=$ B117*100 |
|      | 118 = ОКРУГЛ(СУММ(В99: Н99)/7:2)                           | =ОКРУГЛ(А118/В\$109;4)              | $=$ B118*100 |
|      | 119 = ОКРУГЛ(СУММ(В100: Н100)/7;2) = ОКРУГЛ(А119/В\$109;4) |                                     | =B119*100    |
|      | 120 =ОКРУГЛ(СУММ(В101:Н101)/7;2) =ОКРУГЛ(А120/В\$109;4)    |                                     | $=$ B120*100 |
|      | 121 =ОКРУГЛ(СУММ(В102:Н102)/7;2) =ОКРУГЛ(А121/В\$109;4)    |                                     | =B121*100    |
| 1221 | =ОКРУГЛ(СУММ(В103:Н103)/7;2)=ОКРУГЛ(А122/В\$109;4)         |                                     | $=$ B122*100 |
|      | 123 = ОКРУГЛ(СУММ(В104: Н104)/7;2) = ОКРУГЛ(А123/В\$109;4) |                                     | =B123*100    |
| 1241 | =ОКРУГЛ(СУММ(В105:Н105)/7;2)=ОКРУГЛ(А124/В\$109;4)         |                                     | $=$ B124*100 |
| 125  | =ОКРУГЛ(СУММ(В106:Н106)/7;2)=ОКРУГЛ(А125/В\$109;4)         |                                     | $=$ B125*100 |
| 126  |                                                            |                                     |              |

**Рис. 20. Розрахунок індексів сезонності (формули)**

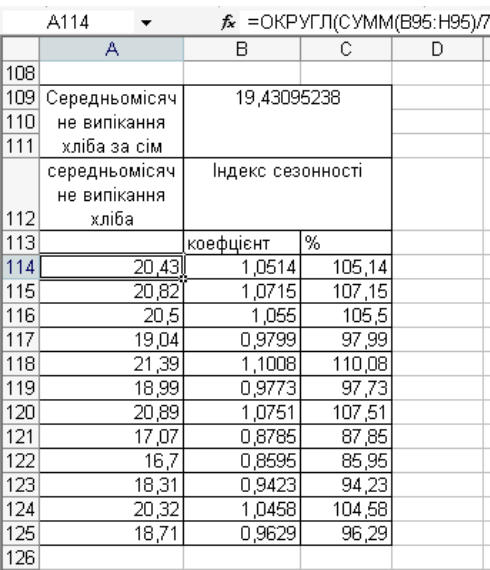

### **Рис. 21 Розрахунок індексів сезонності (результат).**

<span id="page-18-0"></span>Лінія тренду, яка описує щомісячну динаміку обсягів випікання хліба протягом семи років має вигляд **y(t)=-0,018∙t +20,2.** На [Рис. 22](#page-18-1) наведені теоретичні рівні ряду динаміки, розраховані на підставі побудованої лінії тренду, а також показники тренду, скоригованого на сезонність.

| $\kappa$ =D245*B114 |                     |                       |   |                                         |    |
|---------------------|---------------------|-----------------------|---|-----------------------------------------|----|
| В                   | C                   | D                     | E | F                                       | G. |
| Місяць, t           | Випіканн<br>я хліба | Тренд                 |   | Тренд,<br>скоригований на<br>сезонність |    |
|                     | y(t)                | $y(t) = 0.018 + 20.2$ |   | y(t)*ice3                               |    |
| 1                   | 17.0                | 20,182                |   | 21.21935                                |    |
| 63                  | 21,9                | 19,066                |   | 20,11463                                |    |
| 64                  | 16,8                | 19,048                |   | 18,66514                                |    |
| 65                  | 17,7                | 19,03                 |   | 20,94822                                |    |
| 66                  | 17,8                | 19,012                |   | 18,58043                                |    |
| 67                  | 24,3                | 18,994                |   | 20,42045                                |    |
| 68                  | 17,6                | 18,976                |   | 16,67042                                |    |
| 69                  | 13,4                | 18,958                |   | 16.2944                                 |    |
| 70                  | 25,0                | 18.94                 |   | 17,84716                                |    |
| 71                  | 23,8                | 18,922                |   | 19,78863                                |    |
| 72                  | 21,2                | 18,904                |   | 18,20266                                |    |
| 73                  | 16.4                | 18,886                |   | 19,85674                                |    |
| 74                  | 22,8                | 18,868                |   | 20,21706                                |    |
| 75                  | 18,3                | 18.85                 |   | 19,88675                                |    |
| 76                  | $\overline{20}$ ,1  | 18,832                |   | 18,45348                                |    |
| 77                  | 24,4                | 18,814                |   | 20,71045                                |    |
| 78                  | 16,7                | 18,796                |   | 18,36933                                |    |
| 79                  | 24,8                | 18,778                |   | 20,18823                                |    |
| 80                  | 15,5                | 18,76                 |   | 16,48066                                |    |
| 81                  | 18,3                | 18,742                |   | 16,10875                                |    |
| 82                  | 16,2                | 18,724                |   | 17,64363                                |    |
| 83                  | 17,2                | 18,706                |   | 19,56273                                |    |
| 84                  | 15,8                | 18,688                |   | 17,99468                                |    |

<span id="page-18-1"></span>**Рис. 22. Тренд і сезонні коливання виробництва хліба.**

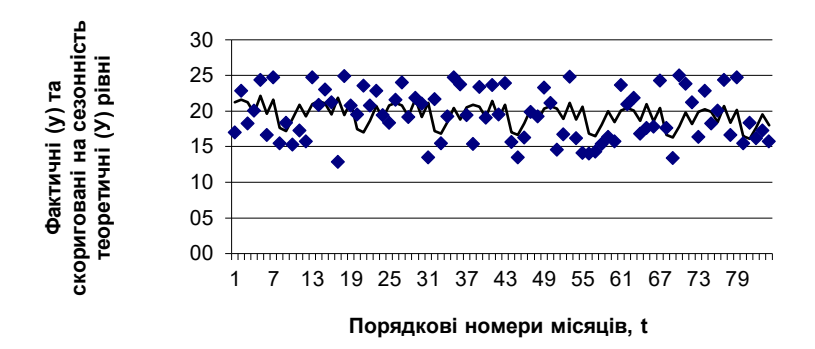

### **Рис. 23. Динаміка вирибництва хліба корпорацією за 2014-2020 рр. та скоригований на сезонність лінійний тренд динаміки**

Загальним показником сили коливання динамічного ряду сезонності за рік є середнє квадратичне відхилення індексів сезонності представлене у відсотках:

$$
\sigma_{s_i} = \sqrt{\frac{\sum (I_{s_i} - 1)^2}{12}} 100\% = 7,57
$$

Чим меншим буде обчислений показник, тим меншою буде сезонність явища, котре досліджуємо. В нашому випадку можна стрерджувати, що сезонність у динаміці випікання хліба є дуже малою.

### <span id="page-20-0"></span>**Завдання для лабораторних робіт з побудови моделі декомпозиції часових рядів у ПП STATISTICA**

- 1. Визначити вид моделі декомпозиції.
- 2. Виявити всі складові.
- 3. Спрогнозувати трендову складову.
- 4. Здійснити спектральний аналіз циклічної складової.
- 5. Здійснити композицію моделі та перевірити її якість.
- <span id="page-20-1"></span>6. Сформулювати висновки.

### *Методичні поради*

Необхідно сформувати динамічний ряд і подати його у вигляді файла в ППП Statistica. Маємо дані про обсяг імпорту природнього газу США за 1973- 2017 рр. [\(https://www.eia.gov/dnav/ng/hist/n9100us2m.htm\)](https://www.eia.gov/dnav/ng/hist/n9100us2m.htm), які наведені на рис. 1.

|   | 1           | 2     |
|---|-------------|-------|
|   | т           | Gaz   |
| 1 | Jan-1973    | 92694 |
|   | 2 Feb-1973  | 83870 |
|   | 3 Mar-1973  | 91581 |
|   | 4 Apr-1973  | 88407 |
|   | 5 May-1973  | 85844 |
|   | 6 Jun-1973  | 79121 |
|   | 7 Jul-1973  | 79428 |
|   | 8 Aug-1973  | 84400 |
|   | 9 Sep-1973  | 81157 |
|   | 10 Oct-1973 | 92151 |
|   | 11 Nov-1973 | 85784 |
|   | 12 Dec-1973 | 88466 |
|   | 13 Jan-1974 | 85815 |
|   | 14 Feb-1974 | 78919 |
|   | 15 Mar-1974 | 85190 |
|   | 16 Apr-1974 | 83371 |
|   | 17 May-1974 | 79764 |
|   | 18 Jun-1974 | 74245 |
|   | 19 Jul-1974 | 73247 |
|   | 20 Aug-1974 | 76037 |
|   | 21 Sep-1974 | 70511 |
|   | 22 Oct-1974 | 82625 |
|   | 23 Nov-1974 | 83107 |
|   | 24 Dec-1974 | 86454 |
|   | 25 Jan-1975 | 80824 |
|   | 26 Feb-1975 | 74496 |
|   | 27 Mar-1975 | 83380 |
|   | 28 Apr-1975 | 82132 |

**Рисунок 1. Фрагмент вихідних даних**

Наше завдання виявити основні закономірності, виокреми ти основні компоненти та здійснити прогноз на певний період. Оцінювати якість прогнозу будемо за допомогою застосування процедури крос-перевірки.

За допомогою автокореляційного аналізу визначимо наявність сезонності та ширину сезонного лагу.

Працювати будемо в модулі Advanced Linear / Nonlinear Models / Time Series / Forecasting (рис.2,3).

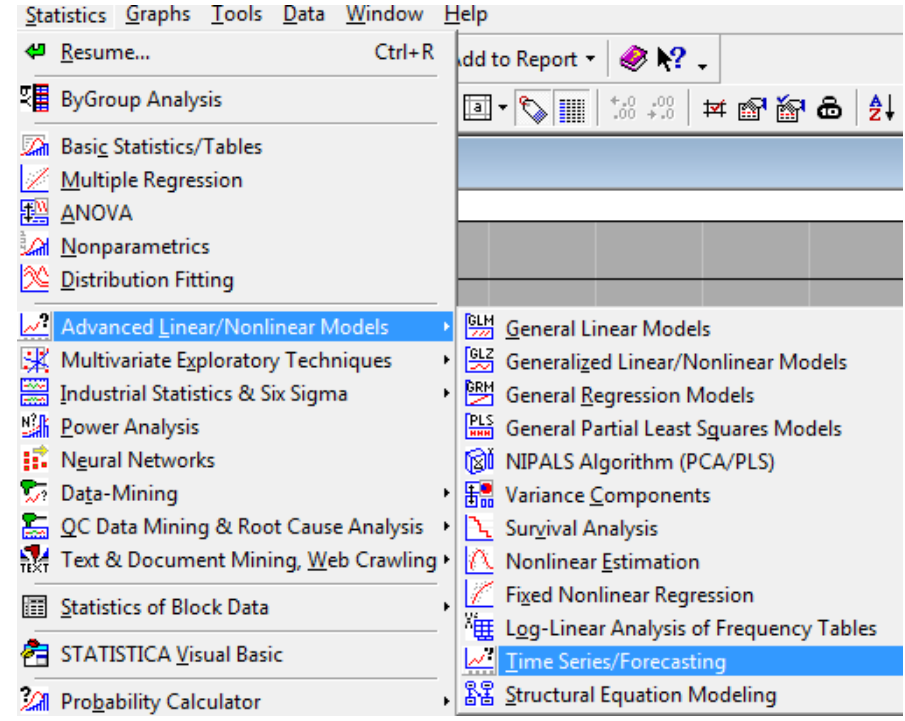

Рисунок 2. Виклик діалогового вікна

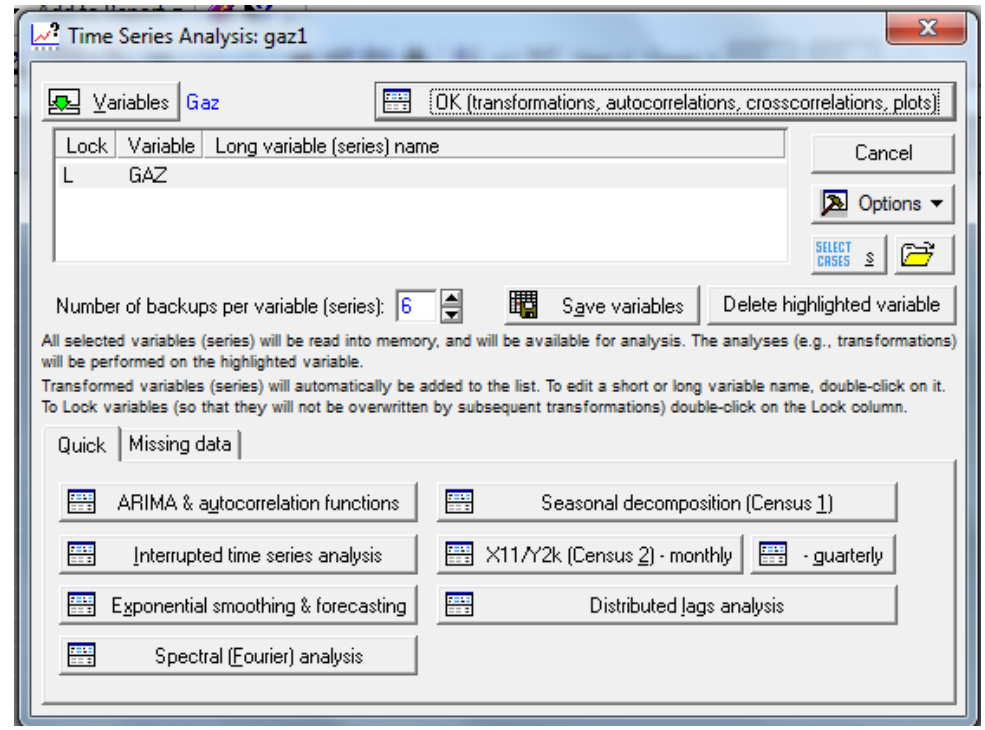

Рисунок 3. Діалогове вікно Time Series Analysis: trend

Перед нами (рис.3) діалогове вікно Time Series Analysis: trend, у верхньому полі якого зберігаються вихідні і перетворені часові ряди. Буква L (в області

Lock) біля назви часового ряду означає, що копія заблокованої змінної не буде видалятись надалі із списку збережених даних. За замовчуванням вихідна змінна позначена заблокованою змінною. Якщо в області збережених змінних є декілька часових рядів, то ряд, з яким будемо працювати. Необхідно виділити.

Кількість копій на один ряд користувач задає самостійно за допомогою перемикача Numer of backups per variable (series). За замовчуванням програма робить 6 копій.

Представимо дані графічно за допомогою діалогового вікна Time Series Analysis: trend (рис.4)

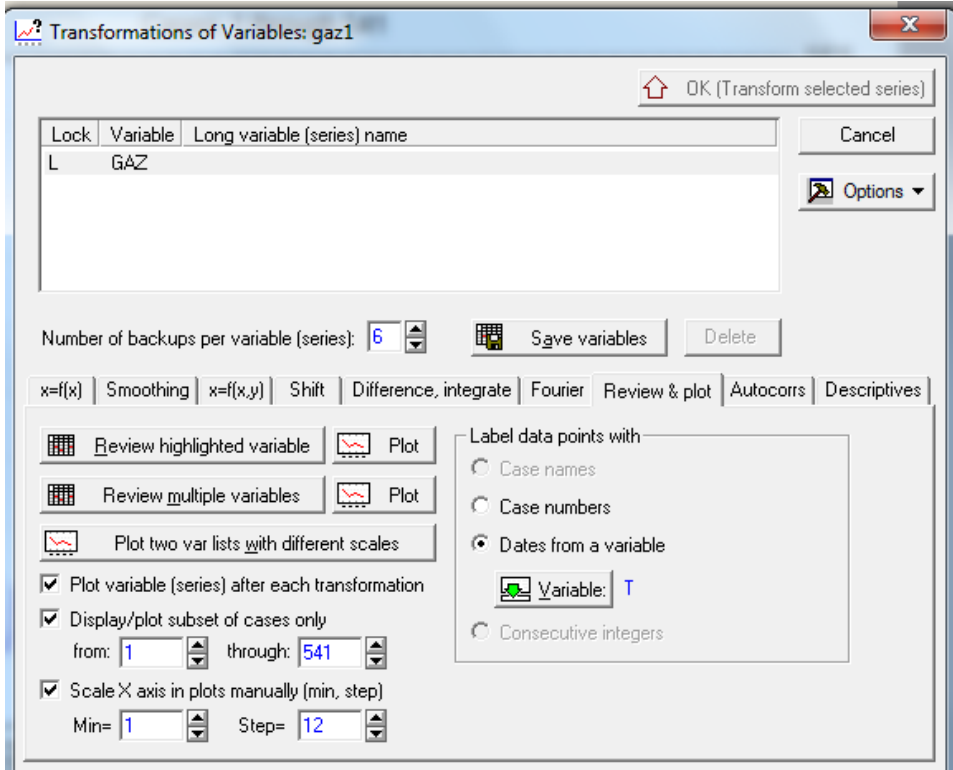

Рисунок 4.

У діалоговому вікні потрібно перейти на закладку Review & plot, де активувати Dates from a variable, відображення дат по осі Х вибираємо змінну дат. Щоб задати відображення всіх змінних активуємо Display/plot subset of cases only. Щоб дати не накладались обираємо представлення дат від першої з кроком 12. Після чого натискаємо Plot навпроти Review highlighted variable. У робочій книзі отримуємо графік (рис.5).

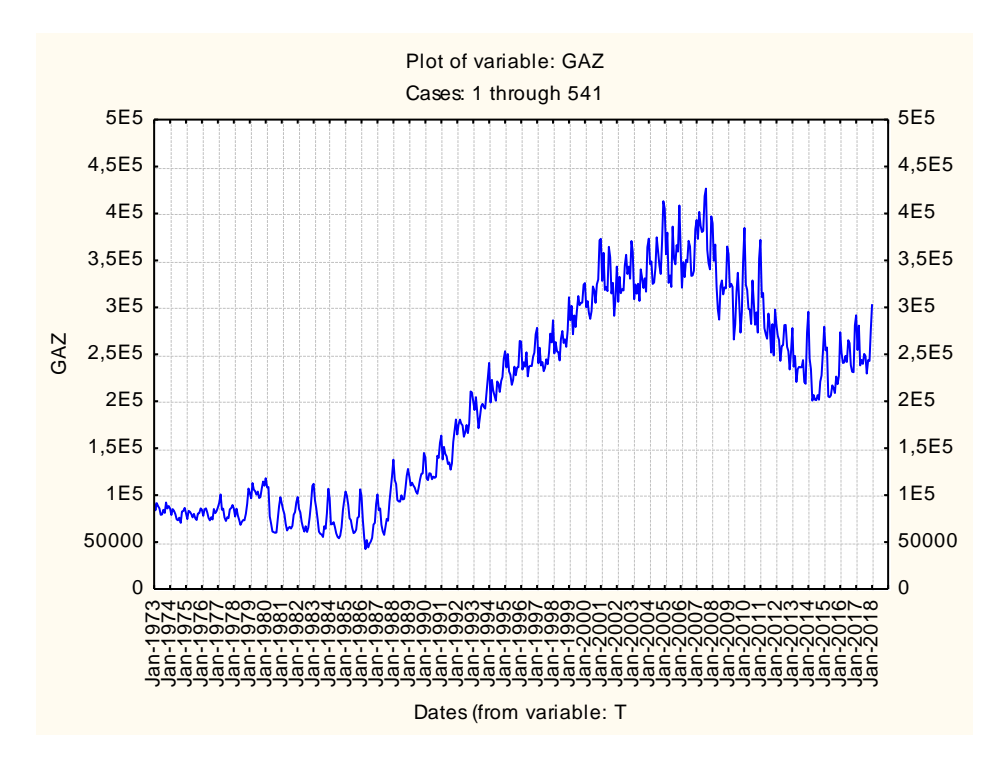

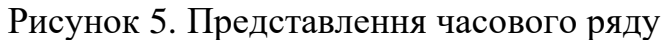

Попередній візуальний аналіз нашого часового ряду показує, що в даних, швидше всього присутній додатній тренд, можлива сезонність і, характер тренду, найiмовірніше – мультиплікативний.

Ці припущення варто перевірити аналітично. Зробимо це за допомогою автокореляції. Нагадаймо, що автокореляція дозволяє виявити сезонність і визначити лаги часового ряду. Повертаємся в основне діалогове вікно (рис.4), в якому вибираємо закладку автокореляція (рис.6)

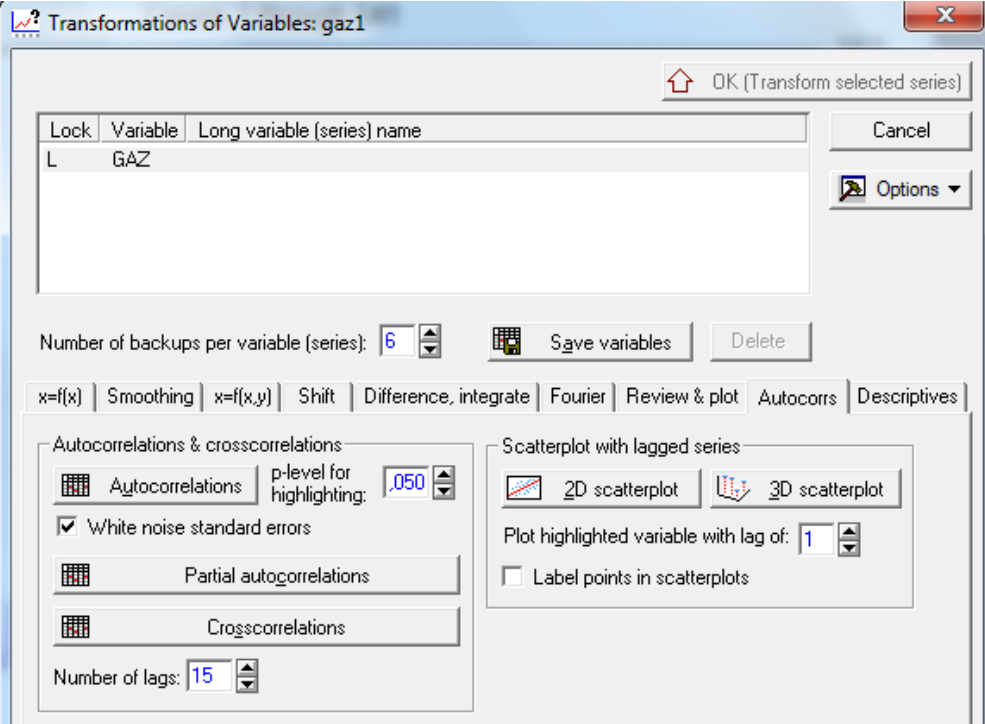

### Рисунок 6.

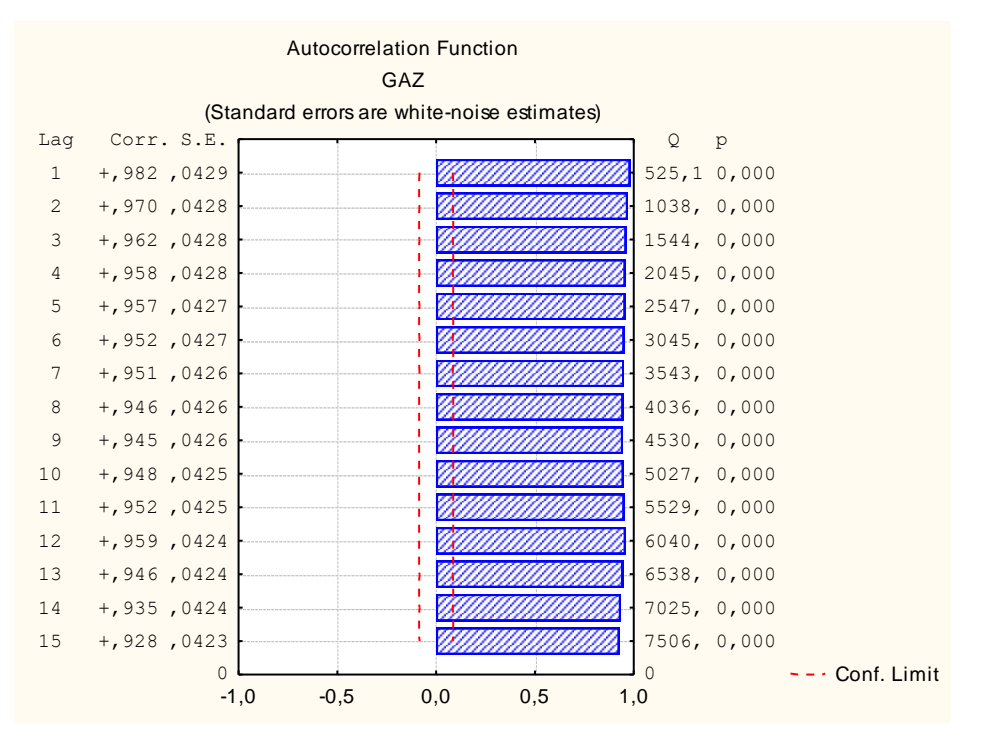

#### Рисунок 7. Автокореляційна функція

За швидкістю згасання автокореляційної функції можна зробити висновок про характер динаміки. І так ми бачимо, що автокореляційний коефіцієнт високий для перших лагів, далі незначно спадає і досягає свого наступного локального максимуму на 12 лагу. Це і означає, що в наших даних присутній тренд і сезонність із лагом 12. Оскільки відстань між піками зростає (рис.5), то модель може бути мультиплікативною

Нагадаймо, що декомпозицію часового ряду поділяють на такі складові: трендовоциклічна, сезонна і випадкова. Це здійснюють з використанням мультиплікативної моделі часового ряду, яку в загальному вигляді можна представити:

### $Y = Tt \times St \times Ct \times I$ .

Така умовна конструкція дає змогу при прогнозуванні зводити прогнози різних елементів в один кінцевий прогноз.

Для реалізації в пакеті Statistica потрібно вибрати вкладку Seasonal Decomposition у стартовій панелі модуля Advanced Linear / Nonlinear Models / Time Series / Forecasting і задати параметри сезонної декомпозиції (рис. 8, 9).

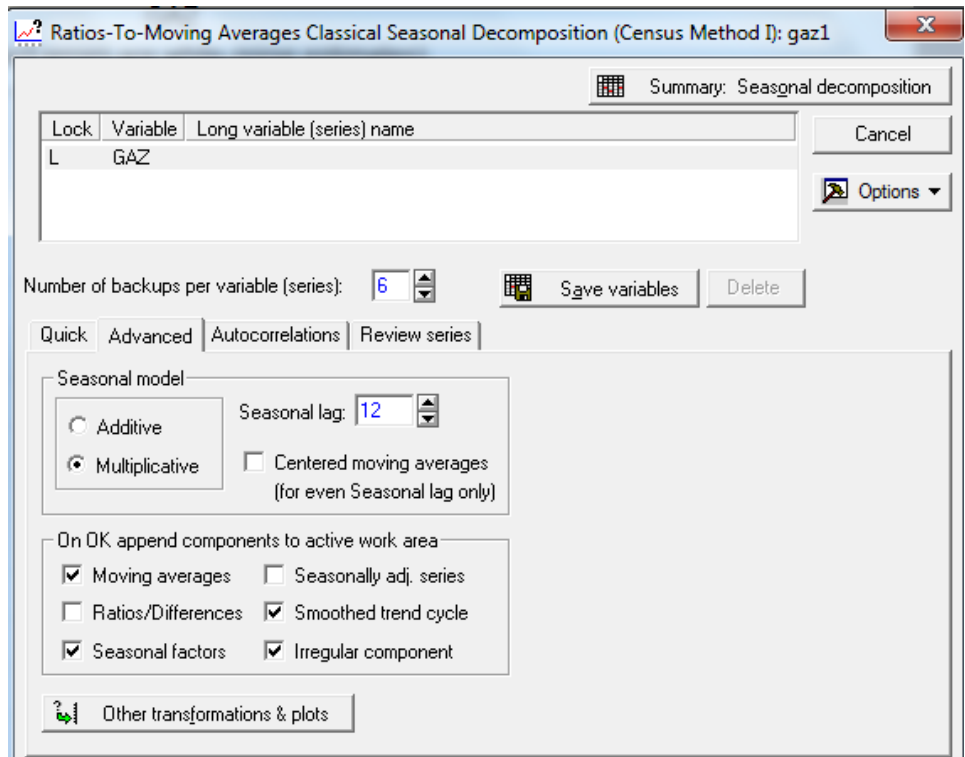

Рисунок 8. Задання параметрів моделі сезонної декомпозиції

|                 | GAZ        | Seasonal Decomposition: Multipl. season (12) (gaz1) |                          |          |          |          |          |  |  |  |  |  |  |
|-----------------|------------|-----------------------------------------------------|--------------------------|----------|----------|----------|----------|--|--|--|--|--|--|
|                 | <b>GAZ</b> | Moving                                              | Ratios                   | Seasonal | Adjusted | Smoothed | Irreg.   |  |  |  |  |  |  |
| (Dates)         |            | Averages                                            |                          | Factors  | Series   | Trend-c. | Compon.  |  |  |  |  |  |  |
| <b>Jan-1973</b> | 92694,0    |                                                     |                          | 115,2742 | 80411,8  | 81397,6  | 0,987889 |  |  |  |  |  |  |
| Feb-1973        | 83870,0    |                                                     |                          | 102,2188 | 82049,5  | 83187,6  | 0,986319 |  |  |  |  |  |  |
| Mar-1973        | 91581,0    |                                                     |                          | 105,1428 | 87101,5  | 86767,5  | 1,003849 |  |  |  |  |  |  |
| Apr-1973        | 88407,0    |                                                     |                          | 96,1640  | 91933,5  | 89088,3  | 1,031937 |  |  |  |  |  |  |
| May-1973        | 85844,0    |                                                     |                          | 94,1009  | 91225,5  | 89186,3  | 1,022864 |  |  |  |  |  |  |
| Jun-1973        | 79121,0    |                                                     |                          | 90,6407  | 87290,8  | 88003,2  | 0,991905 |  |  |  |  |  |  |
| Jul-1973        | 79428,0    | 86075,3                                             | 92,2774                  | 95,1799  | 83450,4  | 86848,9  | 0.960869 |  |  |  |  |  |  |
| Aug-1973        | 84400,0    | 85502,0                                             | 98,7111                  | 94,9691  | 88871,0  | 87729,6  | 1,013011 |  |  |  |  |  |  |
| Sep-1973        | 81157,0    | 85089,4                                             | 95,3785                  | 92,4977  | 87739,5  | 88376,8  | 0,992789 |  |  |  |  |  |  |
| Oct-1973        | 92151,0    | 84556,8                                             | 108,9811                 | 98,7870  | 93282,5  | 87893,1  | 1,061318 |  |  |  |  |  |  |
| Nov-1973        | 85784,0    | 84137,2                                             | 101,9573                 | 101,6214 | 84415,3  | 84223,9  | 1,002273 |  |  |  |  |  |  |
| Dec-1973        | 88466,0    | 83630,5                                             | 105,7820                 | 113,4033 | 78010,1  | 80248,6  | 0,972105 |  |  |  |  |  |  |
| Jan-1974        | 85815,0    | 83224,2                                             | 103,1131                 | 115,2742 | 74444,2  | 77689,2  | 0,958231 |  |  |  |  |  |  |
| Feb-1974        | 78919,0    | 82709,1                                             | 95,4176                  | 102,2188 | 77205,9  | 78584,4  | 0,982459 |  |  |  |  |  |  |
| MA  4074        | orkoo o    |                                                     | <b>00010 01 100 0710</b> | 10E 1100 | 04002.4  | 04400. O | a angony |  |  |  |  |  |  |

Рисунок 9. Результат сезонної декомпозиції (фрагмент)

Для подальшого виконання лабораторної роботи необхідно скопіювати результати декомпозиції, а саме трендово-циклічну, сезонну і випадкову складові у вікно з вихідними даними, провести їх специфікацію (рис. 10).

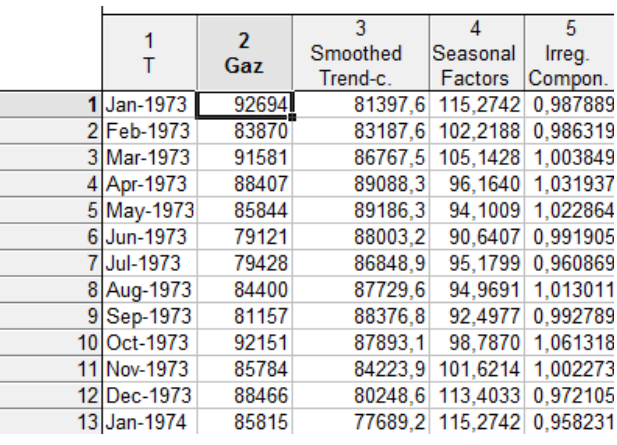

Рисунок 10. Результати декомпозиції у вікні вихідних даних (фрагмент)

Далі будуємо графік трендово-циклічної складової (рис. 11 - 13)

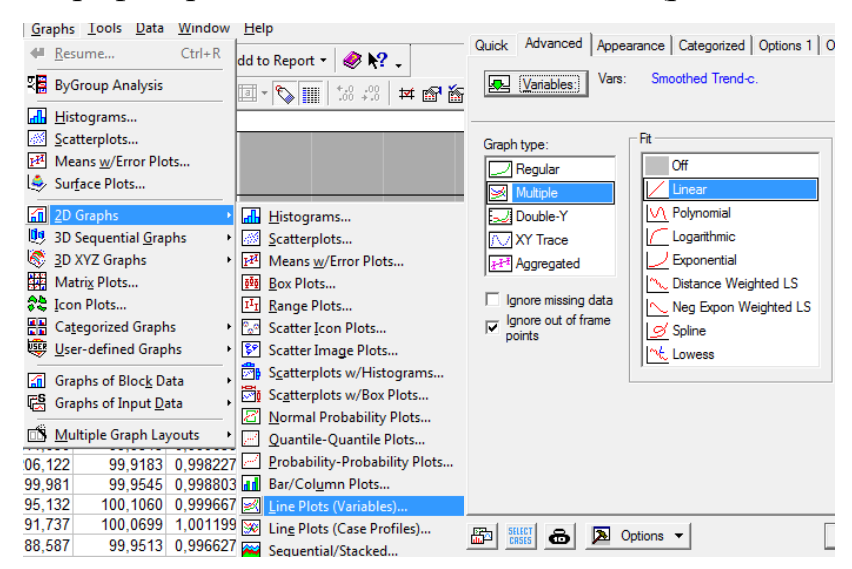

Рисунок 11. Етапи побудови графіка (класично)

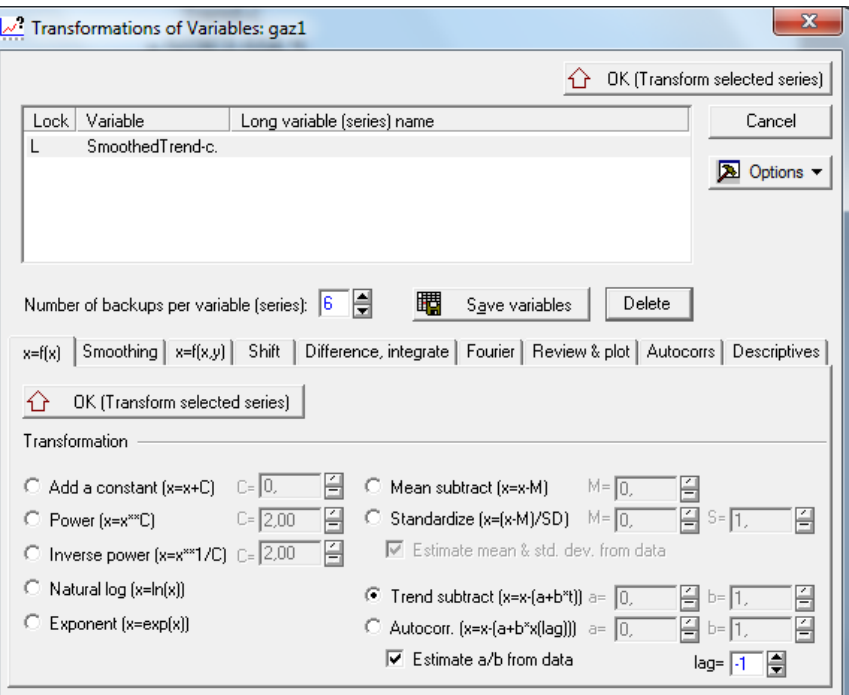

### Рисунок 12. Етапи побудови графіка з використанням Time Series /

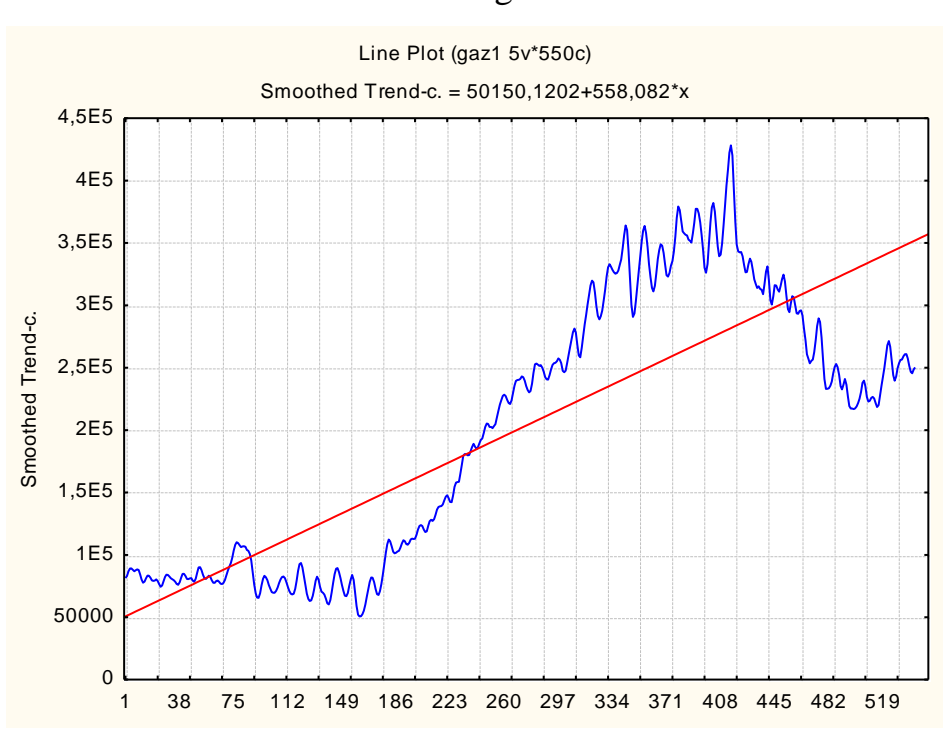

### Forecasting

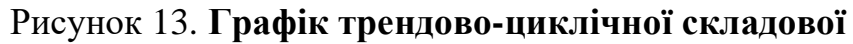

Далі необхідно побудувати графік сезонної складової (рис. 14).

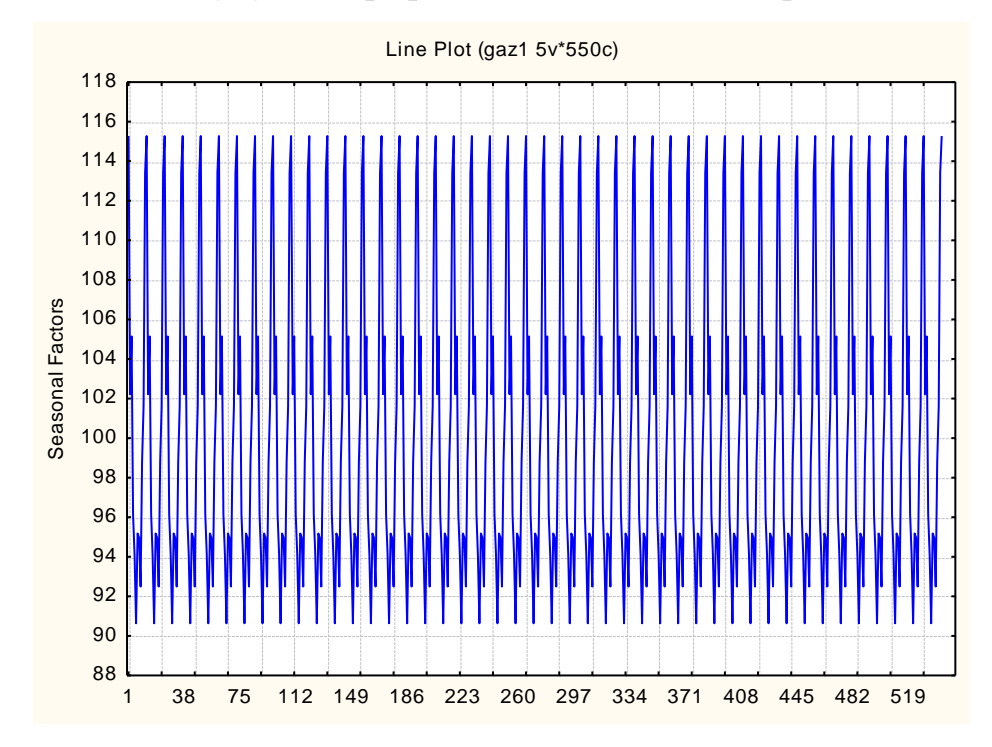

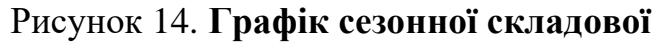

Та побудувати графік випадкової складової (рис. 15)

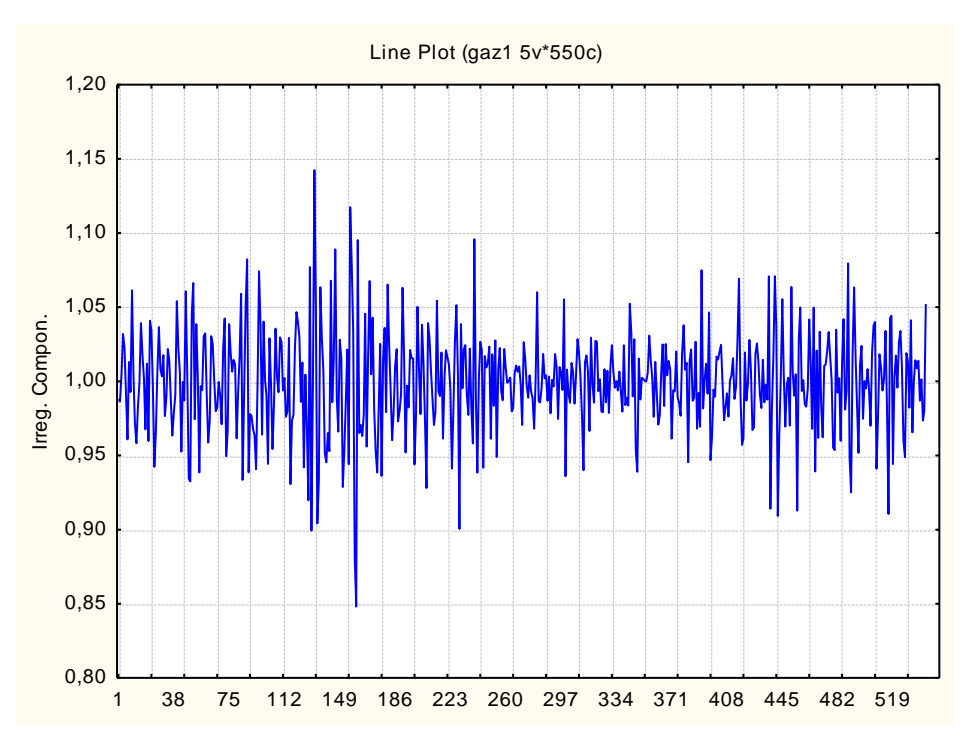

Рисунок 15. **Графік випадкової складової**

На наступному етапі виділяємо тренд з трендово-циклічної складової. Для цього необхідно додати нову змінну і формулу її розрахунку (рис. 16, 17).

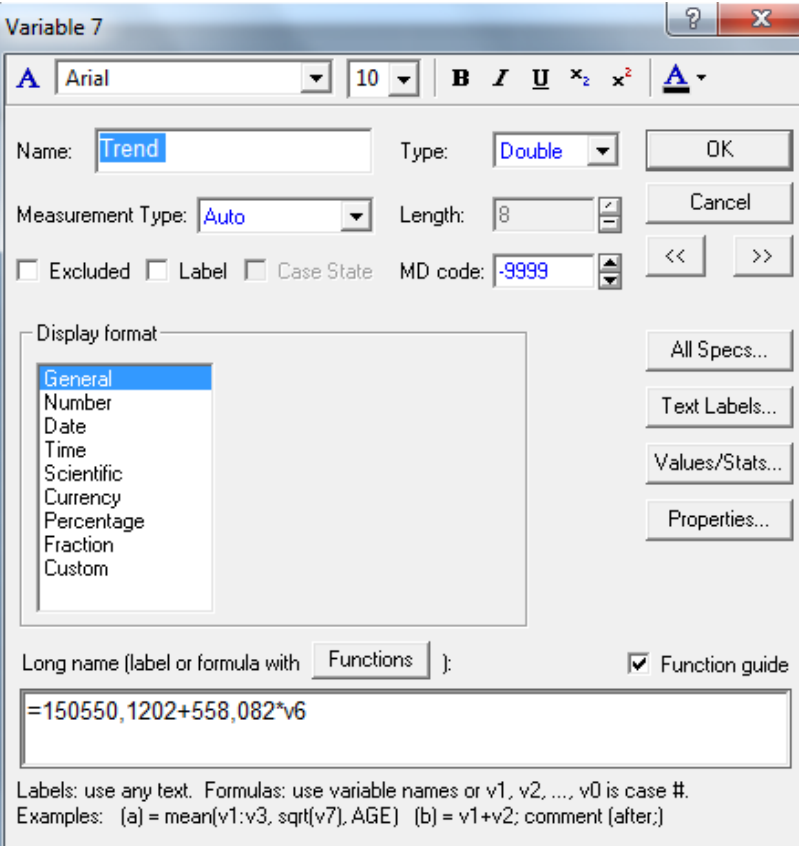

Рисунок 16. **Вікно введення нової змінної**

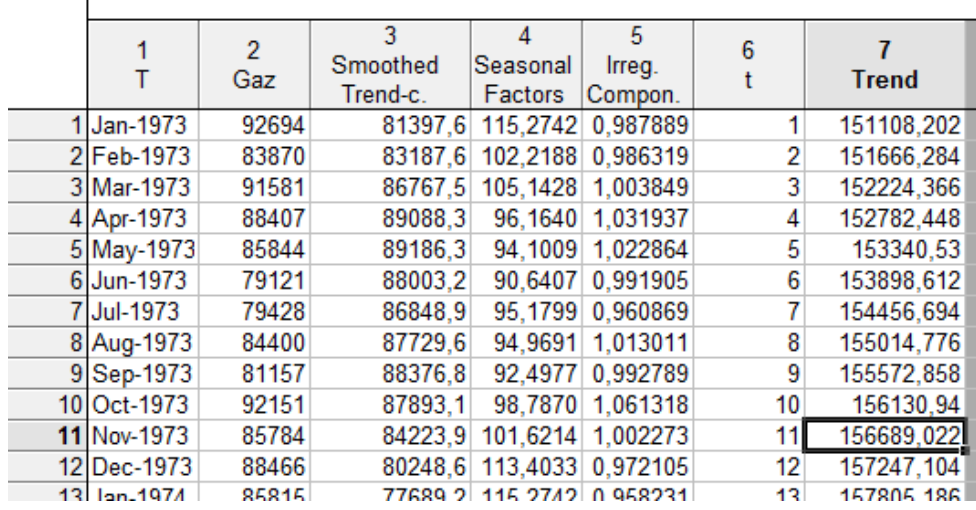

Рисунок 17. **Результати формування трендової складової (фрагмент)**

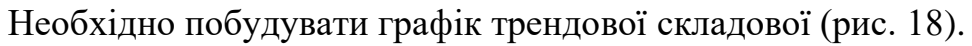

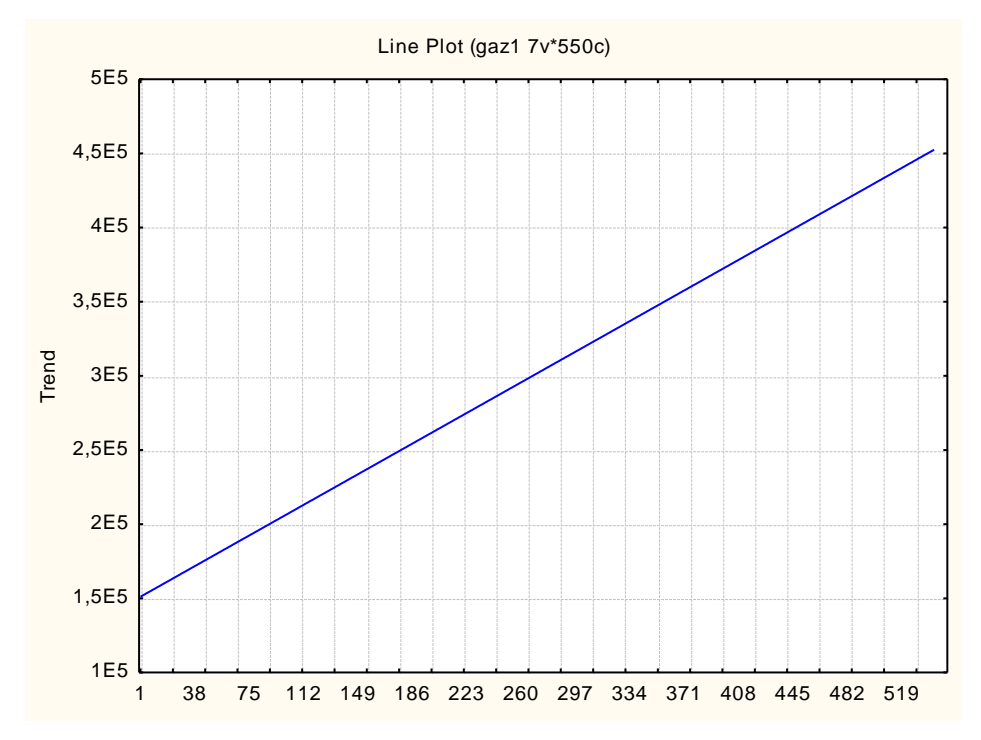

Рисунок 18. **Графік тренда**

Далі потрібно розрахувати значення циклічної складової, що робимо таким чином (рис. 19 – 21):

Cycle = Smoothed Trend - C. / Trend.

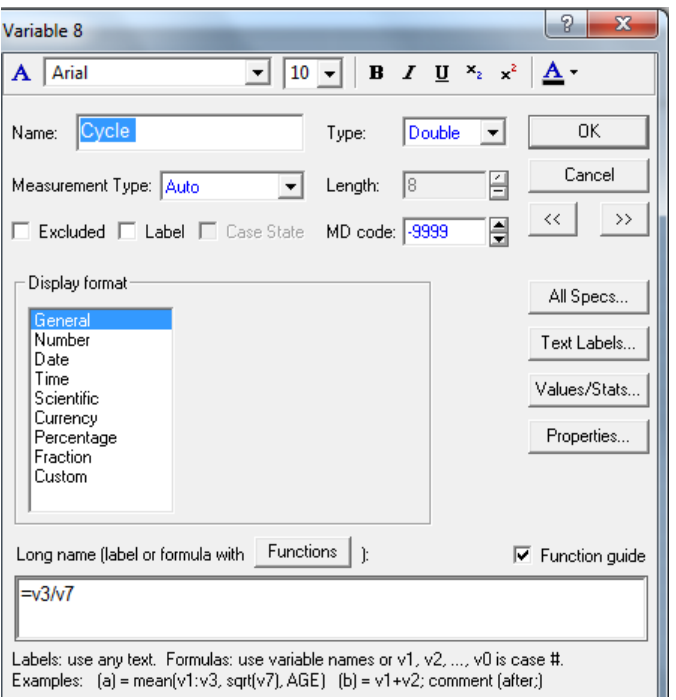

Рисунок 19. **Вікно введення нової змінної для циклічної складової**

| . .<br>- 「ユーニーニー」 ヨーニー ニュー<br><del>. ≗</del> ≚ ⊯<br>$\mathbf{1}$ $\mathbf{1}$<br>- IV 9<br>$U_4 + U_5$<br>+ 1 1 |            |       |          |          |                           |   |                     |       |  |  |  |  |
|----------------------------------------------------------------------------------------------------|------------|-------|----------|----------|---------------------------|---|---------------------|-------|--|--|--|--|
|                                                                                                    |            |       |          |          |                           |   |                     |       |  |  |  |  |
|                                                                                                    |            |       |          |          |                           | 6 |                     | 8     |  |  |  |  |
|                                                                                                    |            | Gaz   | Smoothed | Seasonal | Irreq.                    |   | Trend               | Cycle |  |  |  |  |
|                                                                                                    |            |       | Trend-c. | Factors  | Compon.                   |   |                     |       |  |  |  |  |
|                                                                                                    | 1 Jan-1973 | 92694 |          |          | 81397.6 115,2742 0.987889 |   | 151108,202 0,538671 |       |  |  |  |  |
|                                                                                                    | 2 Feb-1973 | 83870 |          |          | 83187,6 102,2188 0,986319 |   | 151666,284 0,548491 |       |  |  |  |  |
|                                                                                                    | 3 Mar-1973 | 91581 |          |          | 86767,5 105,1428 1,003849 |   | 152224,366 0,569998 |       |  |  |  |  |
|                                                                                                    | 4 Apr-1973 | 88407 | 89088.3  |          | 96,1640 1,031937          |   | 152782,448 0,583106 |       |  |  |  |  |

Рисунок 20. **Результати розрахунку циклічної складової (фрагмент)**

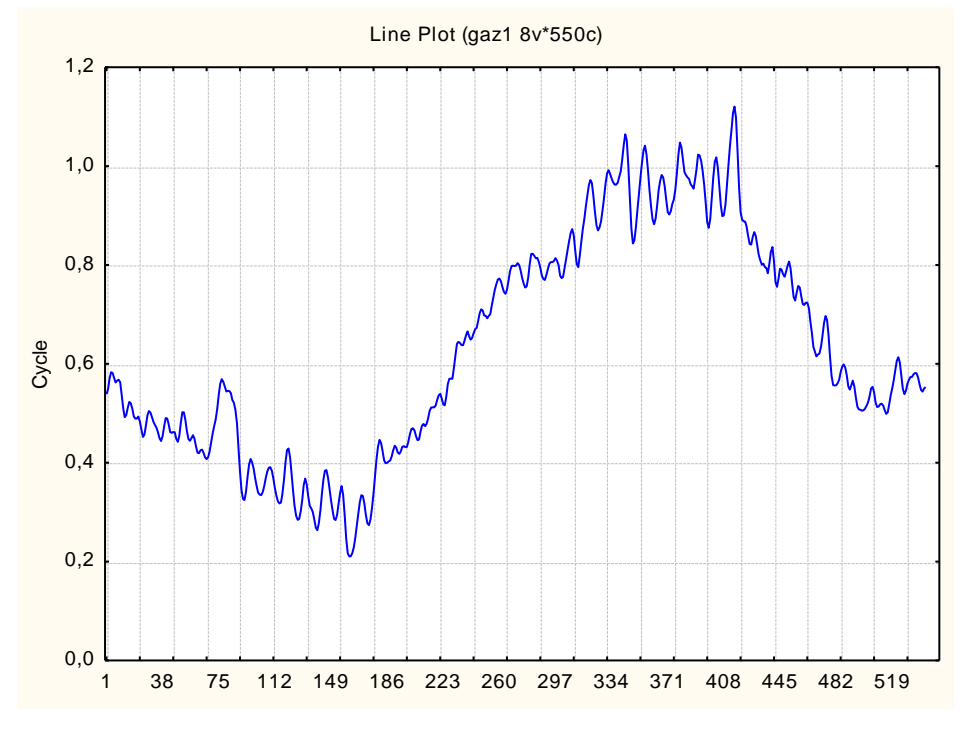

Рисунок 21. **Графік циклічної складової**

Щоб перейти безпосередньо до прогнозування нашого показника на 12 періодів вперед за допомогою моделі декомпозиції часового ряду, маємо виконати такі дії:

- додати 6 спостережень після останнього з наявних у ряді;

- у стовпці даних t (період часу) вписати відповідні числа, продовжуючи ряд;

- у стовпці Seasonal Factors вписати відповідні значення сезонних складових;

у стовпці Cycle вписати відповідні значення циклічної складової з урахуванням періоду циклу;

- у стовпці Trend задати перерахунок даних;

- додати нову змінну Obs predict.

Тоді розрахувати прогнозні значення показника на 12 кроків вперед можна шляхом вказівки моделі виду (рис. 22):

GAZpredict = Trend  $\times$  Cycle  $\times$  Seasonal Factors / 100.

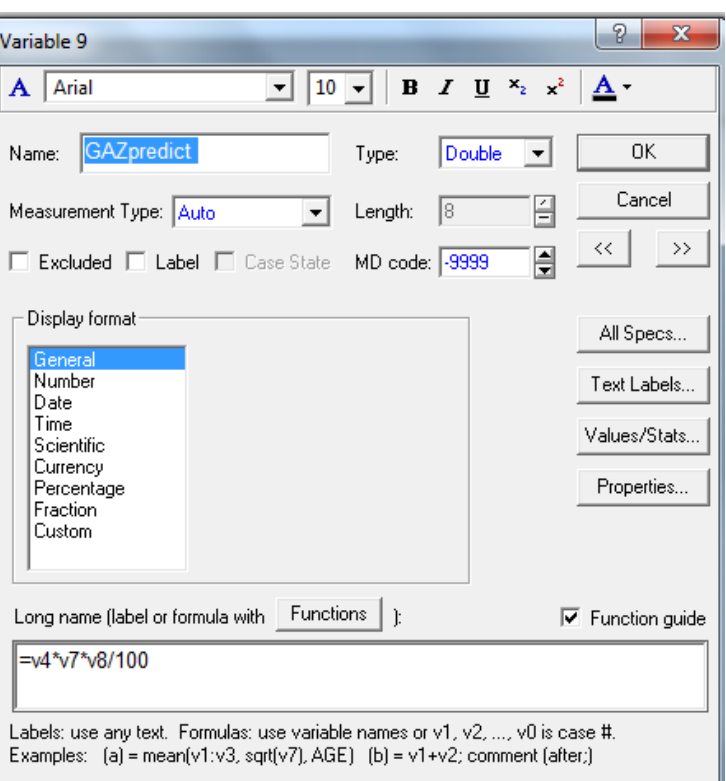

#### Рисунок 22. **Вікно введення нової змінної**

Прогнозні значення імпорту природнього газу наведено на рис. 23, а його графік – на рис. 24

|     |              | $\overline{2}$<br>Gaz | 3<br>Smoothed<br>Trend-c. | 4<br>Seasonal<br>Factors   | 5<br>Irreg.<br>Compon. | 6   | $\overline{7}$<br>Trend      | 8<br>Cycle                 | 9<br>iAZpredio |
|-----|--------------|-----------------------|---------------------------|----------------------------|------------------------|-----|------------------------------|----------------------------|----------------|
|     | 1 Jan-1973   | 92694                 | 81397,6                   |                            | 115,2742 0,987889      |     | 151108,202 0,538671          |                            | 93830,42       |
|     | 2 Feb-1973   | 83870                 | 83187.6                   |                            | 102,2188 0,986319      | 2   | 151666,284 0,548491 85033,37 |                            |                |
|     | 3 Mar-1973   | 91581                 | 86767,5                   |                            | 105,1428 1,003849      | 3   | 152224,366 0,569998 91229,84 |                            |                |
|     | 4 Apr-1973   | 88407                 | 89088,3                   |                            | 96,1640 1,031937       | 4   | 152782,448 0,583106 85670,93 |                            |                |
|     | 539 Nov-2017 | 242922                |                           | 245535,6 101,6214 0,973570 |                        | 539 | 451356.318 0.543995 249516.8 |                            |                |
|     | 540 Dec-2017 | 276341                |                           | 248664.0 113.4033 0.979956 |                        | 540 |                              | 451914.4 0.550246 281993.2 |                |
|     | 541 Jan-2018 |                       |                           | 115,2742                   |                        | 541 | 452472,482 0,559968 292070,6 |                            |                |
| 542 |              |                       |                           | 102.2188                   |                        | 542 | 453030,564 0,568162 263105,9 |                            |                |
| 543 |              |                       |                           | 105,1428                   |                        | 543 | 453588,646 0,573512 273517,2 |                            |                |
| 544 |              |                       |                           | 96,1640                    |                        | 544 | 454146,728 0,573506 250464,9 |                            |                |
| 545 |              |                       |                           | 94,1009                    |                        | 545 | 454704,81 0,578618 247579,8  |                            |                |
| 546 |              |                       |                           | 90,6407                    |                        | 546 | 455262,892 0,581545 239976,6 |                            |                |
| 547 |              |                       |                           | 95,1799                    |                        | 547 | 455820,974 0,580953 252046,5 |                            |                |
| 548 |              |                       |                           | 94.9691                    |                        | 548 | 456379,056 0,572549 248153,6 |                            |                |
| 549 |              |                       |                           | 92,4977                    |                        | 549 | 456937,138 0,55835 235990,3  |                            |                |
| 550 |              |                       |                           | 98,7870                    |                        | 550 | 457495,22 0,547159 247286,1  |                            |                |
| 551 |              |                       |                           | 101,6214                   |                        | 551 | 458053,302 0,543995          |                            | 253219         |
| 552 |              |                       |                           | 113,4033                   |                        | 552 | 458611,384 0,550246 286172,1 |                            |                |

Рисунок 23. **Прогнозне значення показника (фрагмент розрахункової таблиці)**

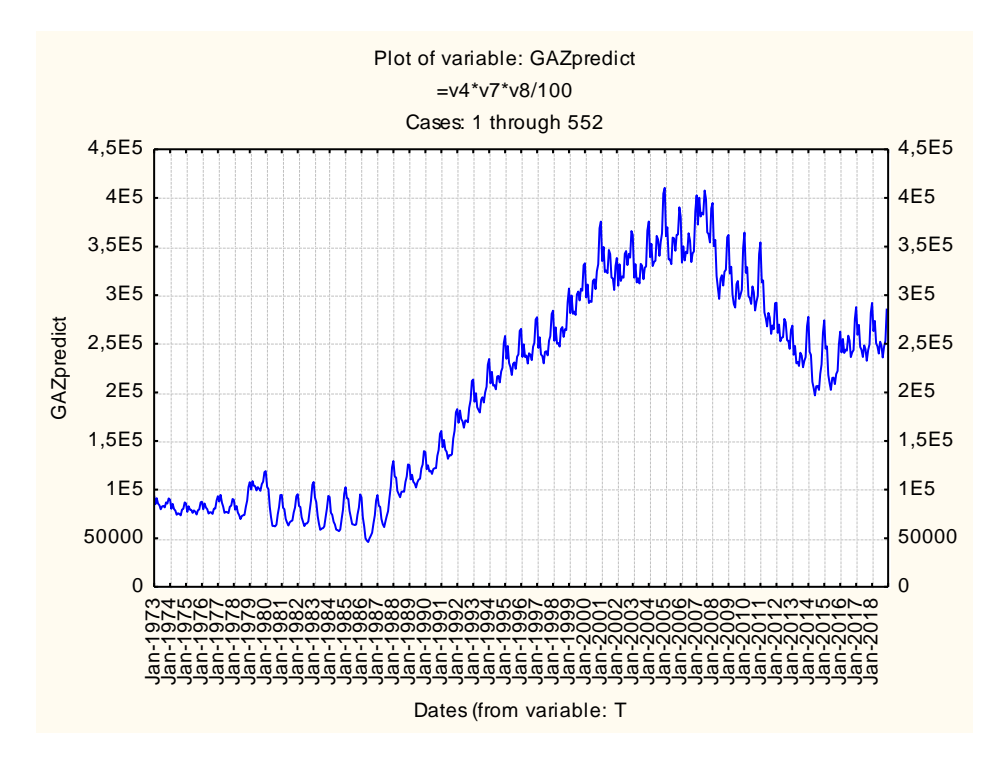

Рисунок 24. **Графік прогнозних значень показника**

На рис. 25 наведено гістограму розподілу похибок. Те, що зазначений розподіл близький до нормального закону, є підтвердженням адекватності моделі і точності прогнозу.

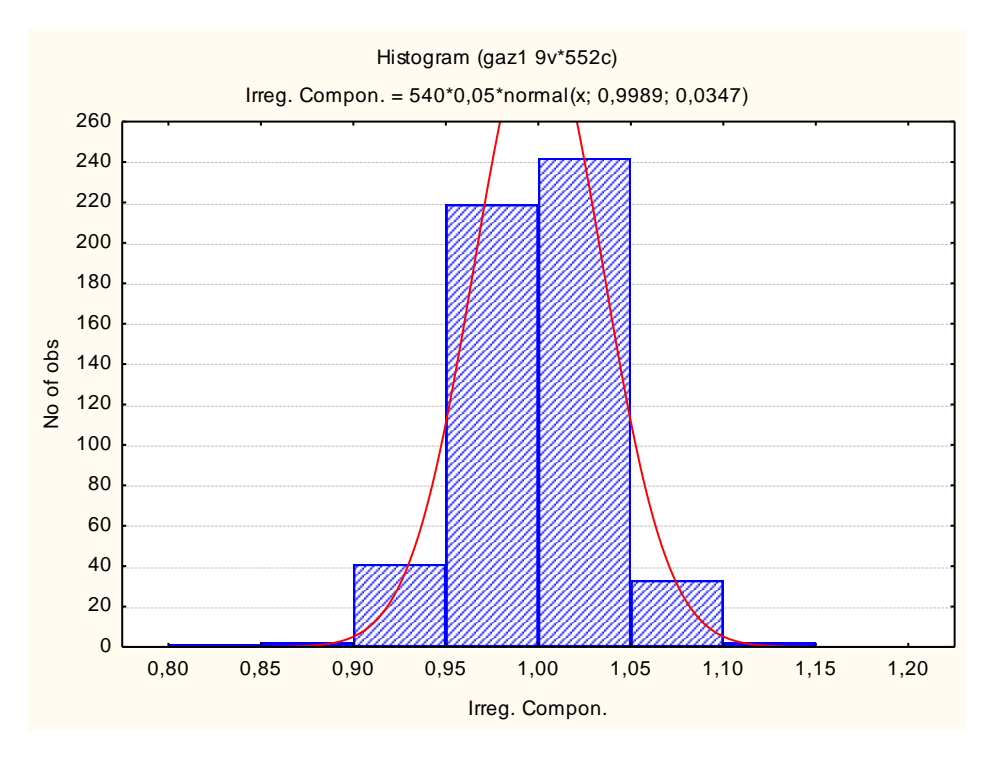

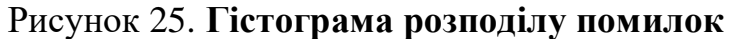

Слід розрахувати середню відносну відсоткову похибку за формулою (рис. 26):

$$
\varepsilon = \frac{1}{n} \sum \frac{(y_i - y_{ti})}{y_i} 100\% \tag{2}
$$

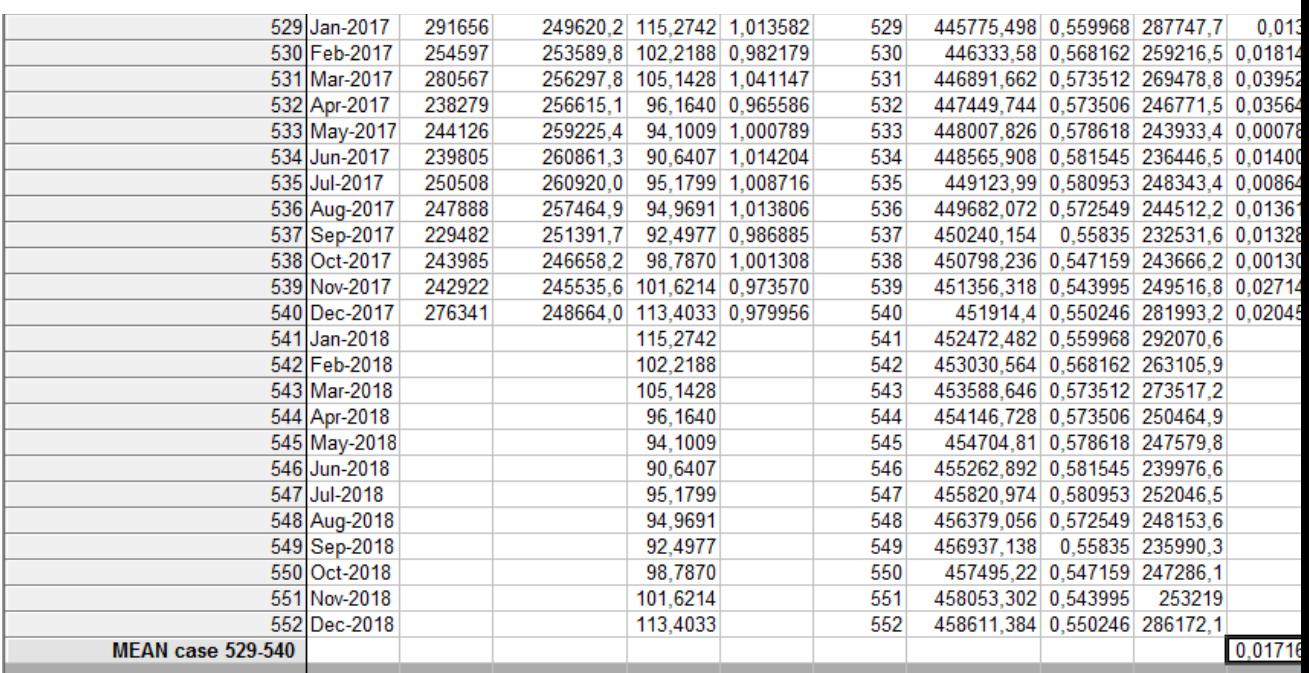

### Рисунок 26. **Розрахунок середньої відносної відсоткової похибки (фрагмент розрахункової таблиці)**

Середня відносна відсоткова похибка рівна 1,7163 %, що підтверджує точність прогнозу за даною мультиплікативною моделлю часового ряду.